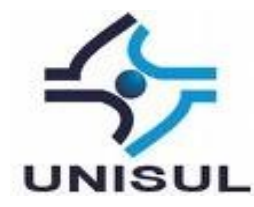

# **UNIVERSIDADE DO SUL DE SANTA CATARINA MATHIAS OSMAR SILVA**

**UNTICKET:**

**FERRAMENTA DE APROXIMAÇÃO DE OFERTA E PROCURA DE INGRESSOS**

Florianópolis 2020

# **MATHIAS OSMAR SILVA**

# **UNTICKET: FERRAMENTA DE APROXIMAÇÃO DE OFERTA E PROCURA DE INGRESSOS**

Trabalho de Conclusão de Curso apresentado ao Curso de Graduação em Sistemas de Informação da Universidade do Sul de Santa Catarina, como requisito parcial à obtenção do título de Bacharel em Sistemas de informação.

Orientador: Prof. Aran Bey Tcholakian Morales, Dr.

Florianópolis 2020

## **MATHIAS OSMAR SILVA**

## **UNTICKET:**

# **FERRAMENTA DE APROXIMAÇÃO DE OFERTA E PROCURA DE INGRESSOS**

Este Trabalho de Conclusão de Curso foi julgado adequado à obtenção do título de Bacharel em Sistemas de Informação e aprovado em sua forma final pelo Curso de Graduação em Sistemas de Informação da Universidade do Sul de Santa Catarina.

Florianópolis, 14 de julho de 2020.

Professor e orientador Aran Bey Tcholakian Morales, Dr. Universidade do Sul de Santa Catarina

> Prof. Maria Inés Castiñeira, Dra. Universidade do Sul de Santa Catarina

Prof. Vera Rejane Niedersberg Schuhmacher, Dra. Universidade do Sul de Santa Catarina

Dedico este trabalho aos meus pais, Dalva Maria Silva e Osmar Silva, que sempre me incentivaram e apoiaram durante essa jornada, mesmo nos momentos mais difíceis. E ao meu irmão Cleber Osmar Silva, que está de longe observando essa conquista.

#### **AGRADECIMENTOS**

Agradeço aos meus pais, que sempre me motivaram e apoiaram com toda a estrutura familiar, principalmente a minha mãe que nunca exitou em participar e ajudar no meu crescimento educacional, através de cobranças, incentivos e elogios. A minha irmã, Giselli Dalva Silva, que sempre acreditou no meu potencial e também ao meu irmão que sempre ficou orgulhoso das minhas conquistas, um ser humano especial que viu lá de cima a realização desta vitória.

Sou grato aos meus amigos, Diego Augusto Alves e Olimar Santos, por me motivarem a concluir esta jornada, sempre insistindo e apoiando nos momentos difíceis.

Agradecer a Kamila Fernandes Guimarães, por entender e ficar ao meu lado nesse momento tão importante e exaustivo, como sempre sendo uma pessoa incrível e muito especial na minha vida.

Ao Prof. Aran Morales, pelas suas dicas e paciência durante todo esse período, sempre ajustando à direção do trabalho. Também gostaria de agradecer as professoras Maria Inés e Vera Rejane, que não mediram esforços para me entender e ensinar a nunca desistir, mesmo quando o caminho é longo e difícil.

Agradeço a todos que participaram diretamente ou indiretamente desta conquista e deixo aqui meu muito obrigado.

"Tente uma, duas, três vezes e se possível tente a quarta, a quinta e quantas vezes for necessário. Só não desista nas primeiras tentativas, a persistência é amiga da conquista. Se você quer chegar aonde a maioria não chega, faça o que a maioria não faz.." (Bill Gates).

#### **RESUMO**

O comércio eletrônico vem crescendo e sendo impulsionado pela disseminação do acesso à internet, estabelecido como uma modalidade comercial de compra e venda de produtos e serviços, onde as transações são totalmente virtuais. Esse crescimento trouxe um aumento constante nas compras de ingresso online através de sites e aplicativos, porém no âmbito do mercado de ingressos é encontrada uma grande deficiência em relação a conexão entre oferta e demanda de ingressos de pessoas físicas, que é gerada pela compra antecipada de ingressos seguido da desistência ou tentativa de aquisição em cima da hora. Em decorrência desse cenário, foi desenvolvido um aplicativo de anúncio de ingresso para pessoas físicas, que facilite a compra e venda de ingressos denominado UnTicket. Para a modelagem do trabalho foram utilizadas as ferramentas: Entreprise Architect e Balsamic, responsáveis pela especificação do sistema e prototipação das telas, respectivamente. No desenvolvimento do aplicativo foi utilizado o framework Flutter e a plataforma Firebase conforme a modelagem elucidada no trabalho. Em relação a validação do protótipo, foi elaborado um questionário que obteve como resultado uma ótima aceitação entre os entrevistados, deixando claro que o mesmo atingiu seu propósito, evidenciando uma boa usabilidade, eficiência e confiabilidade.

Palavras-chave: Comércio eletrônico. Comércio móvel. Ingressos. Firebase. Compra e venda. Anúncios.

# **LISTA DE ILUSTRAÇÕES**

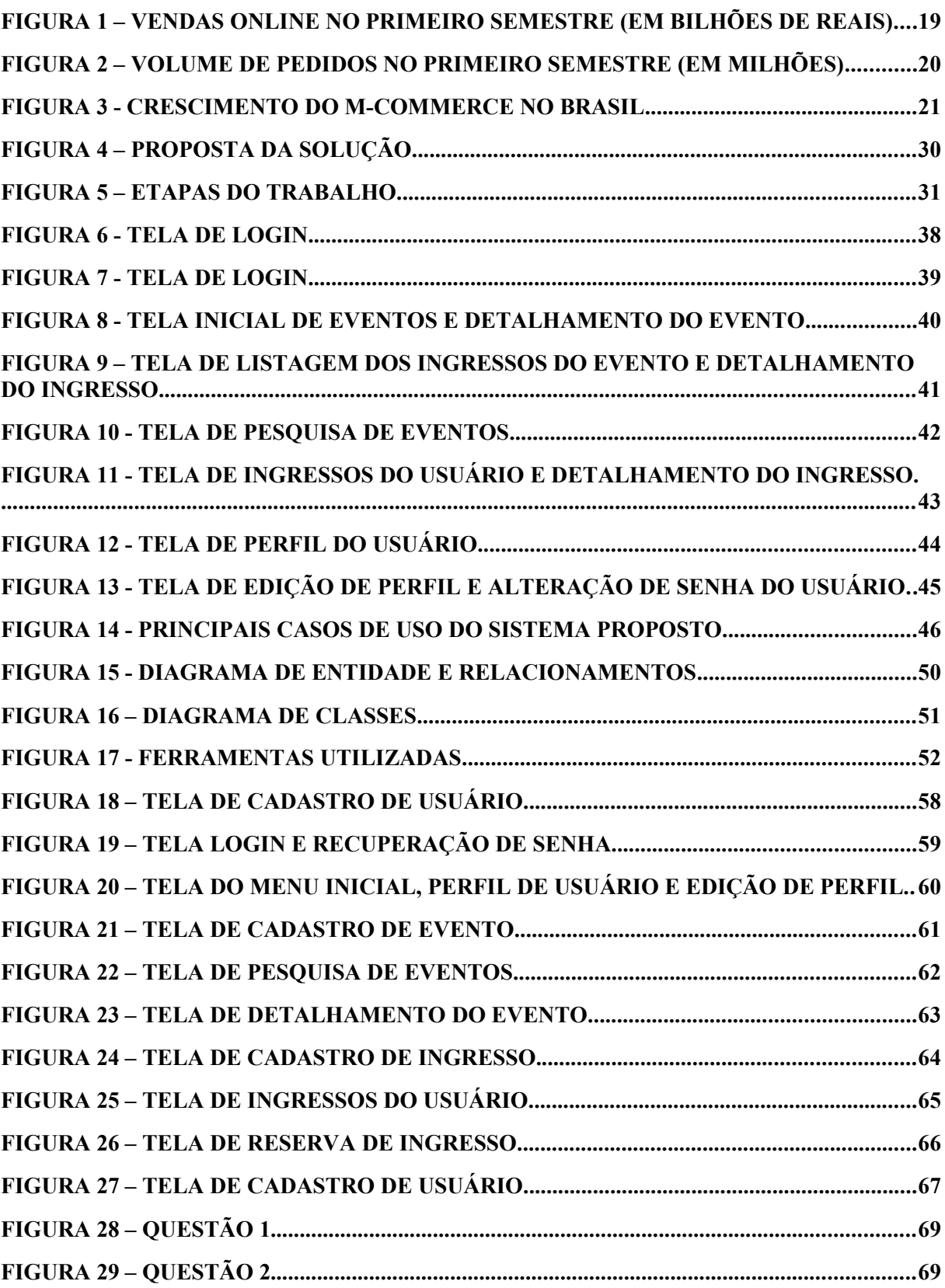

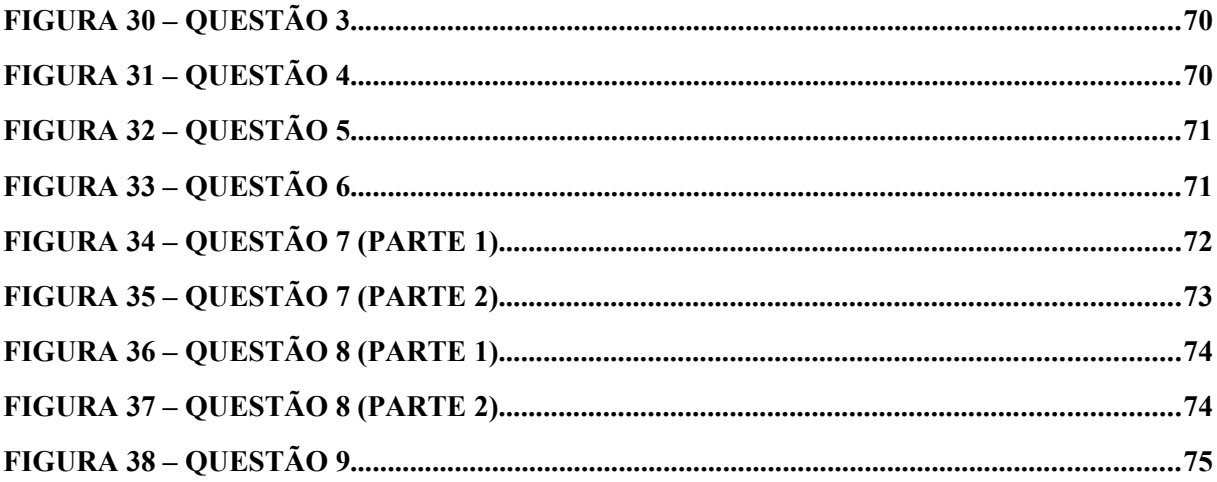

# **SUMÁRIO**

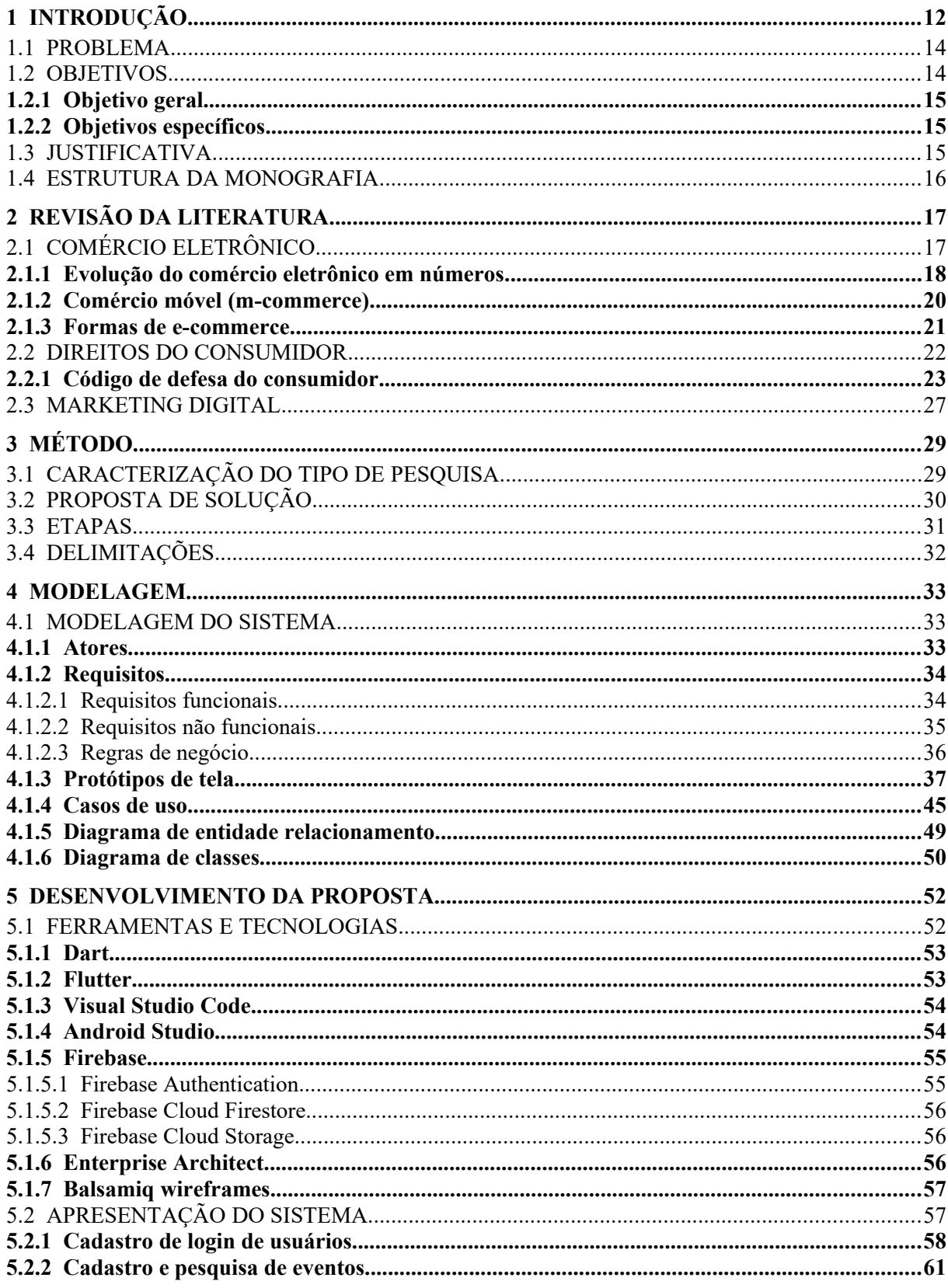

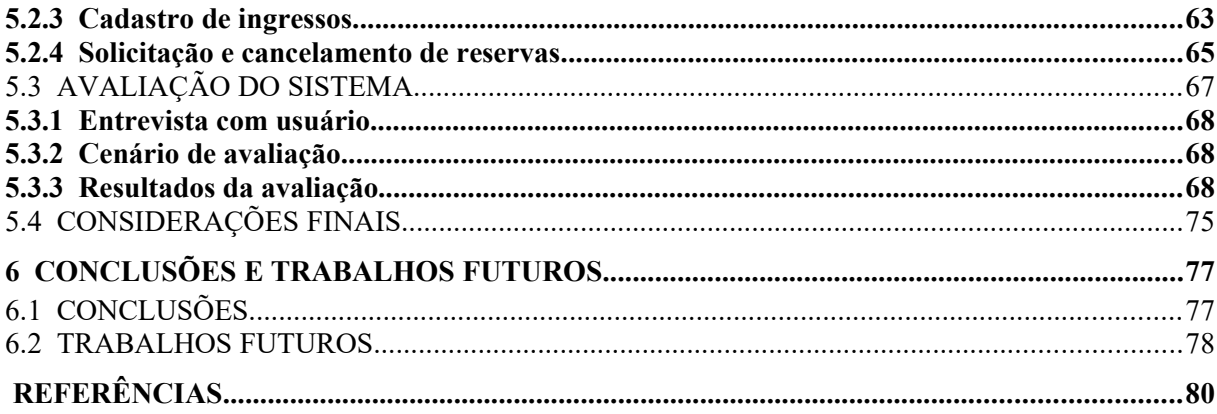

## <span id="page-11-0"></span>**1 INTRODUÇÃO**

Atualmente, cresce a cada dia o número de pessoas que utilizam o comércio eletrônico como meio de compra. Esse crescimento trouxe um aumento constante nas compras de ingresso online, através de sites e aplicativos disponibilizados por empresas do setor.

É difícil falar sobre compra ou venda de ingresso na internet sem entender a definição de comércio eletrônico, comumente chamado de e-commerce (*Eletronic Commerce*). Este pode ser estabelecido como uma modalidade comercial de compra e venda de produtos e serviços, cuja realização das transações é totalmente virtual, com auxílio da internet e de uma plataforma eletrônica, como computadores, celulares, tablets e etc.

No âmbito das negociações que envolvem vendas e compras de ingressos no comércio eletrônico, é possível destacar algumas vantagens que as empresas e consumidores podem desfrutar.

> Mais ágil e prática, a venda antecipada de ingressos pela internet, por meio de ferramentas de comércio eletrônico, acessadas a partir de computadores pessoais ou totens, é adequada para todos os públicos e tipos de ingresso. Com o tempo, tende a prevalecer amplamente sobre os canais tradicionais. (SIQUEIRA, 2014).

Mesmo com a agilidade e praticidade que o comércio eletrônico proporciona, muitas pessoas ainda ficam na dúvida ou insegurança de realizar negociações pela internet. A grande maioria desconhece, que todas as transações que caracterizam uma relação de consumo, são protegidas pelo Código de Defesa do Consumidor (CDC) com os mesmos direitos aplicados nas transações do comércio tradicional.

As negociações realizadas por aplicativos são chamadas de comércio móvel (*mcommerce*), denominada uma extensão do comércio eletrônico, que auxilia na pulverização do e-commerce por todos os cantos do mundo.

> Mesmo sendo realizada no ambiente de internet, a comercialização de ingressos por meio de dispositivos móveis, também chamada de M-Commerce, oferece benefícios únicos para os fãs e entidades esportivas. Além das vantagens já esperadas em termos de mobilidade, a tecnologia já disponível vem impulsionando a venda de ingressos, não apenas no Esporte. (SIQUEIRA, 2014).

Conforme relatório da pesquisa Mobile Time/Opinion Box (2020) realizada em abril de 2020, a porcentagem de brasileiros que já realizaram compras de ingressos através de aplicativos chega a 38% num total de 2.058 entrevistados. Com base na pesquisa se obtém os cinco aplicativos mais utilizados para a compra, são eles: Ingresso.com, Cinemark, Peixe Urbano, Sympla e Ingresso Rápido.

Uma das principais vantagens do comércio eletrônico em relação à compra de ingresso é a possibilidade de realizar a compra antecipada, que garante a aquisição do ingresso antes que esgote, sem precisar enfrentar fila e deslocamento.

Com a antecipação da compra de ingressos, é gerado um grande problema em relação à disponibilidade do consumidor na data da realização do evento, pois podem ocorrer imprevistos e consequentemente a desistência. Tal situação pode gerar ao cliente um prejuízo no valor do ingresso ou motivar vendê-lo antes da data e hora do evento. Os meios mais comuns de venda de ingresso de pessoa física, são as redes sociais e aplicativos do setor, que disponibilizam ao cliente a opção de anunciar seu ingresso à venda com cobrança de taxas.

Para anunciar o ingresso nas redes sociais e conseguir sucesso na venda é muito importante o cliente ter um bom número de pessoas na sua rede ou grupos de anúncios, o que dificulta um pouco o êxito da venda. Já nos sites e aplicativos do ramo, a venda fica mais fácil, pois atua em um mercado direcionado para setor de ingressos com um número maior de interessados. Essas empresas disponibilizam a plataforma para venda e compra de ingresso para pessoas físicas, sem relação com organizadores de eventos e isso traz muitas vantagens para o cliente, pois proporciona o pagamento de forma segura, garantia na entrega e marketing dos eventos. Essas empresas geralmente trabalham com dois tipos de ingressos: os ingressos virtuais (e-tickets) e os ingressos impressos. Os e-tickets possuem uma grande abertura para fraudes de usuários, como por exemplo a venda do mesmo ingresso virtual em sites distintos, gerando prejuízo através da venda duplicada de forma ilegal pois, o ingresso será autenticado apenas uma vez. Para os ingressos impressos, os sites dependem que o vendedor envie ou entregue o ingresso ao comprador, mediante a localização informada pela plataforma, os valores são informados pelo vendedor e aplicadas taxas muito superiores a 10% do valor, deixando o preço menos atrativo e abrindo a possibilidade de prática de câmbio nos sites.

De acordo com os assuntos expostos sobre venda, compra, antecipação e desistência de ingressos, será implementado um aplicativo como plataforma para anúncio de ingressos de pessoas físicas, o qual viabilizará a conexão entre oferta e procura e disponibilizará os dados dos clientes como nome, telefone e e-mail para construir um canal de comunicação que ficará a critério dos clientes.

## <span id="page-13-1"></span>1.1 PROBLEMA

Um dos grandes problemas para os consumidores de ingressos é a compra antecipada e a desistência, muitas pessoas compram seus ingressos antecipados para conseguir um melhor preço antes da troca de lote – o que ocasiona reajuste no valor – porém podem acontecer imprevistos. Um deles é a impossibilidade do cliente comparecer ao evento, resultando em prejuízo caso não consiga vender seu ingresso a tempo. Ao contrário deste cenário, há muitos consumidores que deixam para comprar na última hora com preços absurdos, isso acarreta um "prejuízo" ao comprador por não ter realizado a compra de forma antecipada.

Com os problemas elencados e com objetivo de propor uma solução futura, foi formulada a seguinte pergunta:

Como facilitar a venda e compra de ingresso de pessoa física que desistiu de participar ou deixou para comprar em cima da hora?

#### <span id="page-13-0"></span>1.2 OBJETIVOS

Neste capítulo será demonstrado quais os objetivos geral e específicos abordados neste projeto.

#### <span id="page-14-2"></span>**1.2.1 Objetivo geral**

O presente trabalho tem como objetivo geral criar um aplicativo de anúncio de ingresso para pessoas físicas, que facilite a compra e venda de ingressos para eventos que as pessoas desistiram de participar ou deixaram para adquirir o ingresso em cima da hora.

#### <span id="page-14-1"></span>**1.2.2 Objetivos específicos**

A seguir são apresentados os objetivos específicos:

– Facilitar a venda de ingressos de pessoas físicas através de uma plataforma de anúncio;

– Propiciar a divulgação de ingressos por pessoas físicas que desistiram de participar do evento;

– Disponibilizar uma plataforma que permite promover a prática do direito do consumidor de revender seu ingresso.

## <span id="page-14-0"></span>1.3 JUSTIFICATIVA

Uma das maiores dificuldades nos dias atuais é encontrar uma plataforma de anúncio de ingressos, que apoie a revenda do mesmo após a desistência da participação no evento ou a compra em cima da hora.

Este projeto se justifica por meio da implementação de um aplicativo que disponibilizará o anúncio do ingresso, permitindo a aproximação de oferta e procura, com o intuito de auxiliar os clientes a entrarem em contato para formalizar a compra e venda. Por meio da plataforma aumenta-se a praticidade de negociação do ingresso, onde um dos fatores positivos é comprá-lo a um preço mais acessível comparado aos valores anunciados por outras empresas.

#### <span id="page-15-0"></span>1.4 ESTRUTURA DA MONOGRAFIA

Este trabalho está organizado em capítulos conforme detalhados a seguir:

Capítulo 1 – Introdução: Apresenta o tema, problemática, objetivos geral e específicos, justificativas, bem como a estrutura física do trabalho monográfico, permitindo ao leitor ter uma visão prévia geral da leitura.

Capítulo 2 – Revisão da Literatura: Embasamento científico literário da pesquisa que está sendo desenvolvida, abordando os temas centrais envolvidos nesse trabalho, como comércio eletrônico, código de defesa do consumidor e marketing.

Capítulo 3 – Metodologia: São apresentados os métodos e as características da pesquisa, bem como a delimitação do trabalho e a arquitetura proposta.

Capítulo 4 – Estudo e Modelagem do projeto: Aplica-se a linguagem de notação Unified Modeling Language na documentação do sistema proposto.

Capítulo 5 – Desenvolvimento: São apresentadas as etapas do desenvolvimento do sistema e a apresentação das interfaces do sistema proposto.

Capítulo 6 – Conclusões: Apresenta a conclusão do trabalho monográfico norteando-a em suas atividades e rotinas de trabalho, de acordo com o ponto de vista do pesquisador e trabalhos futuros.

## <span id="page-16-1"></span>**2 REVISÃO DA LITERATURA**

Neste capítulo são abordados os conteúdos do referencial teórico existente no trabalho, como: comércio eletrônico e sua evolução no comércio brasileiro, comércio móvel, principais formas de comércio eletrônico, direitos do consumidor e suas legislações, relação de consumo e seus componentes e conceito de marketing digital.

# <span id="page-16-0"></span>2.1 COMÉRCIO ELETRÔNICO

O comércio eletrônico pode ser definido como um modelo de comércio de compra e venda de produtos e serviços, no qual as negociações acontecem a distância ou não presenciais, por meios eletrônicos.

Existem várias definições para o comércio eletrônico, Stefano e Zattar (2016, p. 50) explicam:

> [...] de forma mais ampla, podemos definir o e-commerce como a troca de mercadorias (tangíveis ou intangíveis), em grande escala, entre diferentes países por meio de suporte eletrônico – nomeadamente a internet. Isso implica que o ecommerce incorpora toda uma estrutura socioeconômica, tecnologia de telecomunicações e infraestrutura comercial em nível macroambiental.

Para Kalakota e Whinston o comércio eletrônico pode ser definido em quatro pontos de vista: comunicação, processo de negócios, serviço e online. No ponto de vista das comunicações, define como comércio eletrônico a entrega de informações, produtos, serviços ou pagamentos por meio eletrônico. Para a perspectiva do processo de negócio, o uso da tecnologia para a automação de transações e fluxos de trabalho caracterizam a definição do comércio eletrônico nessa visão. Na concepção do serviço, o comércio eletrônico é uma ferramenta que apoia empresas e consumidores com o intuito de auxiliar na redução dos custos de serviço, melhoria na qualidade dos produtos e velocidade nas entregas de serviço. Para a perspectiva online, é correto afirmar que o comércio eletrônico é o meio a qual ocorre as transações de compras e vendas de produtos e informações na Internet e todos os outros serviços online disponíveis (KALAKOTA; WHINSTON, 1997, p. 3, tradução nossa). Segundo definido por Albertin (2002, p. 73) o conceito de comércio eletrônico:

> [...]engloba a realização de toda a cadeia de valor dos processos de negócio num ambiente eletrônico, não se restringindo simplesmente à realização de transações comerciais de compra e venda de produtos e serviços. Algumas vezes, está abrangência não é reconhecida e acaba-se tendo uma visão errônea e restrita de todo o potencial deste novo ambiente.

O autor também define que os processos de negócio podem ser feitos de forma completa ou parcial, com transações negócio a negócio, negócio a consumidor e intraorganizacional, existente em uma infraestrutura predominantemente pública e de fácil e livre acesso com baixo custo (ALBERTIN, 2002).

> […]a evolução da Internet e do comércio eletrônico reduziu as distâncias existentes entre consumidores e fornecedores, bem como possibilitou o desenvolvimento de novas soluções no que se refere à venda de produtos e à prestação de serviços, de modo que não apenas é possível a aquisição de bens e serviços à distâncias (ou seja, de forma não presencial), como também muitas vezes essa aquisição ocorre de forma instantânea. (SILVA; ALMEIDA; MARTINS, 2017).

#### <span id="page-17-0"></span>**2.1.1 Evolução do comércio eletrônico em números**

Nos últimos anos o comércio eletrônico ou e-commerce tornou-se um dos maiores meios de comércio do mundo, alavancado pela disseminação do acesso à internet. Atualmente no Brasil, mais de 70% da população possui acesso à internet, aproximadamente 150 milhões de pessoas. Conforme o ranking dos 20 países com maior número de usuários da internet apresentado pelo site Internet Top 20 Countries – Internet Users no ano de 2019. O Brasil destaca-se na quinta posição, abaixo apenas do 1º China (854 milhões), 2º Índia (560 milhões), 3º EUA (313 milhões) e 4º Indonésia (171 milhões) (INTERNET WORLD STATS, 2019).

O Webshoppers (2019) é um relatório desenvolvido pela Ebit|Nielsen, criado para transmitir informações essenciais sobre a evolução do comércio eletrônico no Brasil. Semestralmente o relatório é divulgado contendo análises do ano da publicação como comparativos com outros anos, indicações de tendências no mercado, estimativas e mudanças de comportamento dos consumidores. "Realizado pela Ebit | Nielsen desde 2001, o Webshoppers é o estudo de maior credibilidade sobre o comércio eletrônico brasileiro e a principal referência para os profissionais do segmento" (WEBSHOPPERS, 2019, p. 1).

Conforme apresentado no WebShoppers (2019), é perceptível o crescimento no faturamento das vendas nos últimos anos. A figura abaixo demonstra o crescimento percentual do primeiro semestre de cada ano de 2016 à 2019 e os valores em bilhões movimentados.

<span id="page-18-0"></span>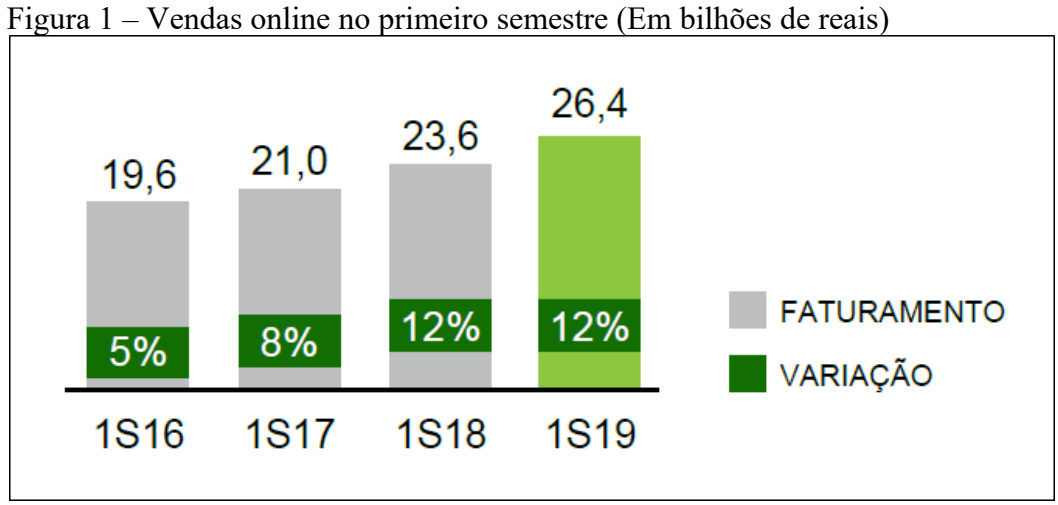

Fonte: Webshoppers (2019, p. 5).

O comércio eletrônico brasileiro obteve um crescimento de 12% no faturamento no primeiro semestre de 2019, comparado ao mesmo período de 2018, esse crescimento ampliou o faturamento de 23,6 bilhões para 26,4 bilhões de reais em 2019.

Para acompanhar o aumento nas vendas do comércio eletrônico no primeiro semestre de 2019, o volume de pedidos realizados no mercado obteve o recorde desde 2016, contabilizando um aumento de 20% em relação ao primeiro semestre de 2018, com total de 65,2 milhões de pedidos efetuados apresentado por Webshoppers (2019).

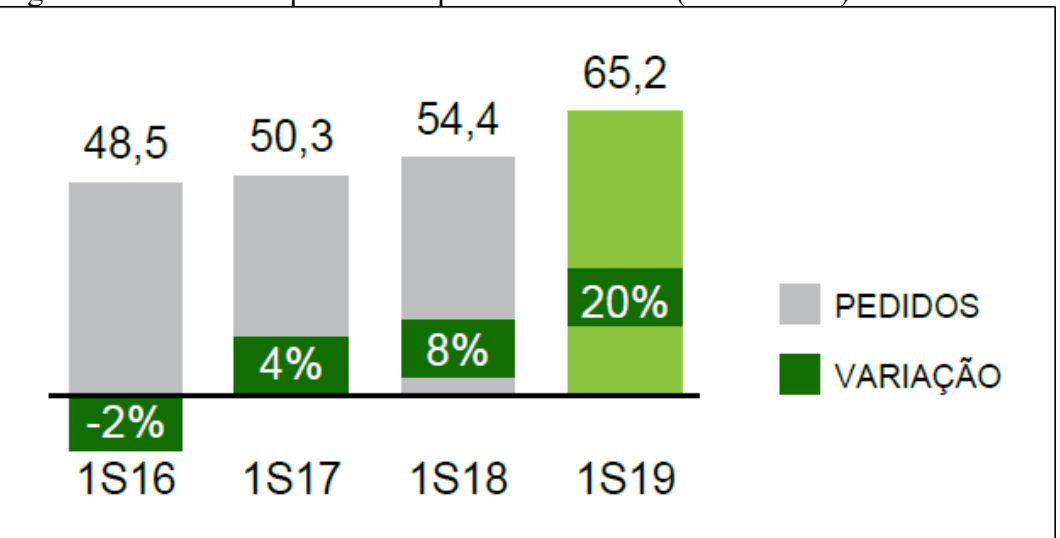

<span id="page-19-0"></span>Figura 2 – Volume de pedidos no primeiro semestre (Em milhões)

Fonte: Webshoppers (2019, p. 5).

### <span id="page-19-1"></span>**2.1.2 Comércio móvel (m-commerce)**

Cada vez o comércio eletrônico está mais próximo das pessoas. Segundo Turchi (2019) o mobile commerce (*m-commerce*), é a utilização de dispositivos móveis como meio de comercialização de produtos e serviços.

Segundo Turban e King (2004, p. 268) o m-commerce "[…] é, basicamente, qualquer e-commerce executado em um ambiente sem fio, especialmente pela Internet, por linhas de comunicação privadas, cartões inteligentes (smartcards) ou ainda outras infraestruturas".

Os autores também definem que: "o m-commerce não é meramente uma variação dos serviços de Internet já existente, mas, sim, uma extensão natural do e-business. Os dispositivos móveis criam a oportunidade de prestar novos serviços a clientes preexistentes e atrair outros tantos" (TURBAN; KING, 2004, p. 268).

O comércio móvel propõe ao e-commerce duas características bem importantes para o seu crescimento, que é a mobilidade e o alcance amplo de consumidores. Conforme descrito por Turban e King (2004, p. 270), a mobilidade é o "[…] fato de que os usuários carregam um telefone celular ou outro dispositivo móvel para onde quer que vão. Mobilidade implica portabilidade. Por conseguinte, o usuário pode iniciar um contato em tempo real com determinado sistema onde quer que esteja" e o alcance amplo é a capacidade do m-commerce

atingir pessoas a qualquer hora e lugar, desde que os consumidores estejam com um dispositivo móvel em mãos.

Com a facilidade de atrair novos consumidores por sua praticidade e o seu crescimento constante, o comércio móvel atingiu no primeiro semestre de 2019 um aumento de 43% no faturamento e 57% no número de pedidos realizados, em relação ao mesmo período de 2018. Esse crescimento está relacionado a disseminação do uso de smartfones, que proporcionam praticidade, segurança e qualidade na entrega dos produtos e serviços ao consumidor Webshoppers (2019).

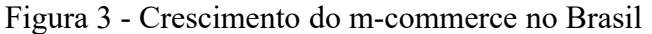

<span id="page-20-0"></span>

| <b>M-COMMERCE</b> |                   |                                 |         |
|-------------------|-------------------|---------------------------------|---------|
| <b>PERÍODO</b>    |                   | PEDIDO FATURAMENTO TICKET MÉDIO |         |
| <b>1S18</b>       | 17,4 mi           | R\$6,7 bi                       | R\$ 386 |
| <b>1S19</b>       | $27,2 \text{ mi}$ | R\$ 9,6 bi                      | R\$ 353 |
| <b>VARIAÇÃO</b>   | 57%               | 43%                             | $-9%$   |

Fonte: Webshoppers, (2019, p. 9).

### <span id="page-20-1"></span>**2.1.3 Formas de e-commerce**

De acordo com Silva, Almeida e Martins (2017), a classificação do comércio eletrônico pode ser dividido pelo perfil das partes na transação de compra e venda de produtos e serviços, ou seja, o comprador (ou adquirente) e vendedor (ou prestador de serviços). Segundo os autores podemos classificar essa transação como "business-to-consumer ("B2C") quando ocorrer entre a empresa e o consumidor direto do bem ou serviço; business-tobusiness ("B2B") quando ocorrer entre empresas; ou consumer-to-consumer ("C2C") nas situações em que ocorrer diretamente entre consumidores". (SILVA; ALMEIDA; MARTINS, 2017).

Dentre os inúmeros tipos de classificação do comércio eletrônico, será abordado apenas os mencionados anteriormente, os quais são definidos de acordo com o perfil dos participantes na transação, abaixo segue um detalhamento das classificações.

1. Business to Business (B2B) – O comércio eletrônico B2B é toda e qualquer transação de venda e compra de produtos e serviços realizados entre empresas, caracterizado por possuir negociações de grande volume comumente conhecida como comércio por atacado.

2. Business to Consumer  $(B2C) - \dot{E}$  o tipo de comércio eletrônico mais popular, onde ocorrem as negociações entre empresa e consumidor final. Essa modalidade exige das empresas um diferencial nas ofertas produtos e serviços, pois trata-se de um mercado concorrido com preços competitivos.

3. Consumer to Consumer (C2C) – Essa parte do comércio eletrônico abrange as negociações efetuadas entre consumidores. Na maioria das vezes essas transações são realizadas através de plataformas que disponibilizam a oferta de produtos e serviços.

#### <span id="page-21-0"></span>2.2 DIREITOS DO CONSUMIDOR

Assim como no comércio tradicional, os diretos do consumidor também são aplicados ao comércio eletrônico, segundo Teixeira (2015) as operações contratuais de trocas, vendas e compras e prestações de serviços não possuem limites geográficos, pois a rede de computadores pode ser acessada de qualquer lugar do mundo, desde que haja sinal e não existam controles governamentais que impeçam o acesso. Quando os contratos são firmados eletronicamente entre partes de países distintos, é necessário levar em conta o direito internacional privado, tratado no Decreto-lei nº 4.657, de 4 de setembro de 1942 (BRASIL, 1942), conhecido como LINDB – Lei de Introdução às Normas do Direito Brasileiro, cujo art. 9º, caput e § 2º, prevê que será aplicada a lei do país em que se constituírem as obrigações. As obrigações que serão consideradas no contrato, provém do país da parte que está ofertando o produto ou serviço. O autor também cita que as partes que contratam pela internet, podem eleger o foro e a legislação aplicável, porém geralmente é escolhido o local do vendedor. Quando envolve contratos com grandes valores frequentemente realizado no B2B, são eleitos locais e legislações consagradas como a de Nova York.

De acordo com Teixeira (2015, p. 60), às regras aplicadas aos contratos do comércio eletrônico nacional, podem ser consideradas como:

> [...] os contratos celebrados pela internet estão sujeitos às mesmas regras e princípios aplicáveis aos demais contratos firmados fisicamente no território brasileiro². Logo, sem prejuízo da aplicação de outras normas especiais, aplicam-se as regras do Código Civil e do Código de Defesa do Consumidor (neste caso, quando configurada uma relação de consumo, como trataremos adiante) aos negócios concretizados eletronicamente3, especialmente o regime da responsabilidade civil.

#### <span id="page-22-0"></span>**2.2.1 Código de defesa do consumidor**

O código de defesa do consumidor conhecido como CDC foi criado em 11 de setembro de 1990, tem como objetivo estabelecer normas de proteção e defesa ao consumidor, essas normas foram alteradas ao longo dos anos, a fim de maximizar a proteção do consumidor e abranger todas as situações que caracterizam contratos de consumo.

Em relação a aplicação do CDC nos contratos eletrônicos, Teixeira (2015, p. 62) afirma que:

> [...] à aplicação da legislação brasileira aos contratos eletrônicos, intui-se que a maior parte desses negócios é suscetível de aplicação do CDC, porque na maioria deles uma das partes seria um consumidor, ainda que nada impeça que empresas também os realizem. No entanto, é necessário ter presente que para a aplicação daquele Código é imprescindível haver a configuração de uma relação de consumo, bem como a diferenciação entre contratos de consumo, contratos empresariais e contratos civis.

Para ser caracterizado como contrato de consumo, todos os elementos (consumidor, fornecedor, produto e serviço) precisam atender as exigências descritas pelo CDC (Lei n.8.078, de 11 de setembro de 1990), o consumidor definido no art. 2º "[…] é toda pessoa física ou jurídica que adquire ou utiliza produto ou serviço como destinatário final", no art. 3º é apresentado o fornecedor que "[…] é toda pessoa física ou jurídica, pública ou privada, nacional ou estrangeira, bem como os entes despersonalizados, que desenvolvem atividades de produção, montagem, criação, construção, transformação, importação, exportação, distribuição ou comercialização de produtos ou prestação de serviços", no caput.

§ 1º a lei define o conceito de produto que "[…] é qualquer bem, móvel ou imóvel, material ou imaterial" e o caput. § 2º é definido que o "Serviço é qualquer atividade fornecida no mercado de consumo, mediante remuneração, inclusive as de natureza bancária, financeira, de crédito e securitária, salvo as decorrentes das relações de caráter trabalhista". (BRASIL, 1990).

> [...] o contrato de consumo é aquele celebrado a partir da relação entre consumidor e fornecedor, em que o primeiro efetua o contrato como "destinatário final" de produto ou serviço, sendo o Código de Defesa do Consumidor a legislação aplicável e, subsidiariamente, o Código Civil. Por exemplo, a compra pelo consumidor de uma geladeira ou um equipamento de informática por meio do site de uma loja de departamento. (TEIXEIRA, 2015, p. 64)

O crescimento constante do comércio eletrônico no Brasil, exigiu algumas alterações e incrementos no CDC, como exemplo a aplicação do exercício do direito de arrependimento previsto no art. 49º (Lei n.8.078, de 11 de setembro de 1990), "O consumidor pode desistir do contrato, no prazo de 7 dias a contar de sua assinatura ou do ato de recebimento do produto ou serviço, sempre que a contratação de fornecimento de produtos e serviços ocorrer fora do estabelecimento comercial, especialmente por telefone ou a domicílio". (BRASIL, 1990).

Este artigo foi criado com o intuito de proteger o consumidor contra fraudes, propagandas enganosas, marketing excessivo, entre outros.

> Tal faculdade foi criada com o fim de evitar as compras por impulso, sem reflexão do consumidor sobre a real necessidade de adquirir o bem e/ou a possibilidade de pagar por ele. Apesar de na internet muitas compras serem realizadas por impulso outras não o são, pois o consumidor pode refletir sobre a aquisição. Entretanto, tal direito de arrepender-se é dado àquele que compra pela internet pelo fato de não ter tido a oportunidade de ter acesso direito ao bem, sem o intermédio de câmeras, uma vez que quando recebe o produto percebe não ser necessariamente o que havia imaginado (seja quanto ao padrão de cor, numeração, qualidade do material etc.). (TEIXEIRA, 2015, p. 69)

Com o avanço do comércio eletrônico, surgiu a necessidade de regulamentar o CDC para as contratações do comércio eletrônico, conforme o Decreto n. 7.962, de 15 de março de 2013 (BRASIL, 2013), o qual abrange os seguintes aspectos informados no art. 1o: informações claras a respeito do produto, serviço e do fornecedor; atendimento facilitado ao consumidor; respeito ao direito do arrependimento.

Sobre o art. 2º do decreto, toda e qualquer oferta ou conclusão de contrato de consumo por meios eletrônicos ou sites eletrônicos, devem disponibilizar com fácil acesso as

seguintes informações: o nome empresarial e o número de inscrição do fornecedor; o endereço físico e eletrônico, assim como sua localização e contato; informações essenciais sobre o produto ou serviço e seus riscos a saúde e à segurança; discriminação no preço de quaisquer adicionais, como taxas seguros ou entrega; condições integrais da oferta, meio de pagamento, disponibilidade, tipo e prazo de entrega ou disponibilização do produto ou serviço; informações claras e evidentes a respeito das à fruição da oferta. (BRASIL, 2013)

No comércio eletrônico o contrato de consumo é realizado a distância ou não presencial, essas transações privam o consumidor dos atendimentos disponibilizados em lojas físicas. Com o intuito de facilitar o atendimento ao consumidor existente no comércio eletrônico, o fornecedor deverá seguir as exigências descritas no Decreto n. 7.962/2013 (BRASIL, 2013) art. 4º, o qual obriga o fornecedor: apresentar o resumo do contrato antes da aprovação do consumidor e suas cláusulas limitativas de direito; fornecer meios eficazes para identificação e correção de erros ocorridos nas etapas de contratação; confirmar imediatamente o recebimento da oferta e sua aceitação; após a contratação disponibilizar o contrato ao consumidor de forma que possa ser conservado ou reproduzido imediatamente; manter serviço de atendimento eficaz em meio eletrônico e possibilitar ao consumidor resolver as demandas referentes a informação, dúvida, reclamação, suspensão ou cancelamento do contrato,à fornecer a resposta no prazo de até cinco dias; confirmar imediatamente qualquer recebimento de demandas do consumidor, pelo mesmo meio de comunicação utilizado pelo consumidor; utilizar meios seguros para pagamento e tratamento de dados do consumidor.

O Código de Defesa do Consumidor não determina nenhum período máximo de entrega de um produto ou serviço, mas obriga os fornecedores a informar a previsão de entrega mediante a realização da contratação. Um dos principais problemas dos consumidores é a falta de comprometimento na entrega do produto ou serviço, como o não cumprimento do prazo ou aviso prévio do dia que será realizada a entrega. Nessa situação alguns estados brasileiros sancionaram a lei que obriga os fornecedores de bens e serviços a fixar a data da realização do serviço ou entrega.

Em São Paulo a Lei n. 13.747, de 7 de outubro de 2009 (SÃO PAULO, 2009) comumente chamada de Lei da Entrega Agendada, pode ser aplicada tanto no plano do comércio eletrônico como fora dele, embora a lei seja estadual, sua atividade impacta em todo território nacional. A seguir Teixeira (2015, p. 89) explica o porquê da lei impactar todo o país.

[...] o Estado de São Paulo é o maior Estado em volume de negócios do país (em compras e em vendas). Além disso, tem a maior população estadual dos entes federados, bem como a renda média da população é relativamente mais elevada, permitindo um volume maior de compras, pela internet ou não.

Essa lei foi reformada pela Lei n. 14.951, de 6 de fevereiro de 2013 (SÃO PAULO, 2013), o qual passou a obrigar todos os fornecedores de bens e serviços, que atuam no âmbito do Estado de São Paulo independente do seu Estado de origem, a fixar data e turno para realização das entregas dos produtos ou serviços, sem cobrar qualquer adicional ao consumidor. A informação de data e turno deverá ficar disponível durante a contratação e no momento da finalização, os turnos são divididos entre manhã, tarde e noite, com seus horários definidos no art. 2º da lei, o qual também permite o consumidor escolher qual será o turno da realização do serviço ou entrega do produto. Também fica como obrigação do fornecedor descrever no documento da contratação os dados referente ao produto ou serviço, assim como os dados do endereço de entrega ou prestação do serviço, data e turno que será entregue ou prestado o serviço e por fim a identificação do estabelecimento. Essas informações devem ser entregues por escrito ao consumidor no ato da contratação de serviços ou aquisições de bens, conforme descrito no art. 2º da Lei 13.747 (SÃO PAULO, 2009), no parágrafo citado tais regimentos não são aplicáveis aos contratos do comércio eletrônico, pois as transações ocorrem a distância ou não presenciais, por este motivo a Lei 14.951 (SÃO PAULO, 2013) descreve no § 2º do art. 2º que para o comércio à distância ou não presencial, os dados mencionados no primeiro parágrafo do art. 2º deverá ser enviado ao consumidor antes da entrega do produto ou prestação do serviço, por meio eletrônico ou adequado ao contexto da transação.

Com a aplicação da Lei da Entrega Agendada, houve muitas mudanças em relação a logística de entrega ou prestação de serviços dos fornecedores e benefícios aos consumidores, conforme explica Teixeira (2015, p. 89) a seguir:

> Sem dúvida a lei tem uma finalidade muito boa, que é permitir que o consumidor possa melhor se organizar e otimizar quando é preciso dispor de tempo para receber um bem (por exemplo, ao receber uma geladeira em seu futuro domicílio ainda inabitável); no entanto, haverá aumento de preço dos bens e dos fretes, na medida em que o agendamento implicar custos adicionais para vendedores e transportadores (ainda mais nas cidades que possuem restrições para a circulação de veículos, como é o caso da capital paulista.

#### <span id="page-26-0"></span>2.3 MARKETING DIGITAL

Conforme Kotler, Kartajaya e Setiawan no decorrer dos anos uma das formas utilizadas pelos clientes foi o marketing realizado através de alguma mídia física, isso pelo efeito positivo gerado em seus investimentos. Com tudo, a ascensão no mundo tecnológico amplificou a importância de atividades por meios digitais. Oposto ao marketing tradicional que concede a capacidade da interação de usuários com produtos ou serviços a fim de apreciálos, a aplicação das estratégias digitais ocorrem por meio do uso de tecnologias como redes sociais. (KOTLER; KARTAJAYA; SETIAWAN, 2012).

O marketing digital consiste em um conjunto de estratégias que utilizam a internet como meio para divulgar produtos e serviços, aumentar o alcance da marca e até mesmo facilitar a comunicação, impactando positivamente no relacionamento com o cliente.

Tratando-se do relacionamento com o cliente, é possível notar que o marketing vem trilhando um caminho inclusivo e social, onde o objetivo não é ser apenas exclusivo, mas também inclusivo. Tendo em vista tal afirmação, a conectividade vem ganhando espaço e se tornando mais presente no cotidiano, onde a busca de informações através de um canal digital promove uma interação entre uma plataforma e a experiência do cliente, usando a internet como meio e tornando o marketing digital como principal forma de comunicação e divulgação de seus produtos ou serviços. Ainda, como citado por Kotler, Kartajaya e Setiawan:

> A conectividade é possivelmente o mais importante agende de mudança na história do marketing. Embora não possa mais ser considerada novidade, vem mudando muitas facetas do mercado e não mostra sinais de desaceleração. (KOTLER; KARTAJAYA; SETIAWAN, 2017, pg. 34).

Em face do citado acima, torna-se visível o impacto que a conectividade gera na transformação do marketing tradicional para o marketing digital. Com essa transição para o cenário tecnológico, podemos notar que alguns elementos ainda permanecem, referindo-se a visibilidade da marca perante o mercado, conhecido no meio como *branding* e também criação de conteúdos mais específicos. O que diferencia, é a integração dos elementos ligados à internet como exemplo, canais de buscas on-line. Em contrapartida as ferramentas utilizadas pelo marketing digital são, na maioria das vezes, mais acessíveis sobretudo para empresas de médio e pequeno porte, pois, exigem menos investimento.

Atrelada a grande mudança no cenário de marketing, a visibilidade da marca é altamente estratégica, onde a qualidade do produto oferecido e serviço prestado depende parcialmente do método aplicado sobre os mesmos. Desta forma, o planejamento posto e as ações realizadas para desenvolver essa comunicação entre produto e cliente que geram atração ao publico almejado, tanto no ambiente de vendas atingindo também o mercado de vendas online, conhecido como *e-commerce* é altamente fundamental para agregar valor.

## <span id="page-28-1"></span>**3 MÉTODO**

Neste capítulo, é abordado o método científico e a caracterização do tipo de pesquisa utilizado. Em seguida são demonstradas as etapas metodológicas e a sequência a serem executadas para alcançar os objetivos deste trabalho. Por fim, é apresentada a arquitetura da solução proposta e as delimitações da pesquisa.

### <span id="page-28-0"></span>3.1 CARACTERIZAÇÃO DO TIPO DE PESQUISA

Para Gil (2008, p. 26), "pode-se definir pesquisa como o processo formal e sistemático de desenvolvimento do método científico. O objetivo fundamental da pesquisa é descobrir respostas para problemas mediante o emprego de procedimentos científicos.", ainda segundo o autor pode-se definir o método científico "[…] como o conjunto de procedimentos intelectuais e técnicos adotados para se atingir o conhecimento."(GIL, 2008, p. 8).

De acordo com Silva e Menezes (2005, p. 20), o conceito de pesquisa resume-se a um conjunto de ações que tem como objetivo identificar a solução de um problema por meio de procedimentos racionais e sistemáticos, na maioria dos casos é efetuada a pesquisa quando há um problema e não têm informações suficientes para encontrar a solução.

Este trabalho, caracteriza-se como uma pesquisa exploratória, conforme afirma Gil (2008, p. 27), a mesma tem "[…] como principal finalidade desenvolver, esclarecer e modificar conceitos e ideias, tendo em vista a formulação de problemas mais precisos ou hipóteses pesquisáveis para estudos posteriores", o autor também define que na maioria das vezes é realizado levantamento bibliográfico e documental, entrevistas não padronizadas e estudos de casos, além de propor uma visão sistemática do assunto abordado.

No ponto de vista da natureza da pesquisa, este trabalho é classificado como uma pesquisa aplicada. Conforme explica Silva e Menezes (2005, p. 20), a pesquisa aplicada "objetiva gerar conhecimentos para aplicação prática e dirigidos à solução de problemas específicos. Envolve verdades e interesses locais". Para o ponto de vista da forma de abordagem fica definida como qualitativa, de acordo com os autores, a pesquisa qualitativa aborda uma pesquisa descritiva que não requer uso de métodos e técnicas estatísticas, o meio a qual é elaborada torna-se a fonte para coleta de dados e o pesquisador é o instrumento chave. O processo e seu significado são os focos principais de abordagem. (SILVA; MENEZES, 2005, p. 20).

#### <span id="page-29-1"></span>3.2 PROPOSTA DE SOLUÇÃO

Com o intuito de alcançar os objetivos elencados e solucionar o problema da pesquisa, foi elaborado o desenho da arquitetura da solução proposta, demonstrada a seguir na figura [4.](#page-29-0)

<span id="page-29-0"></span>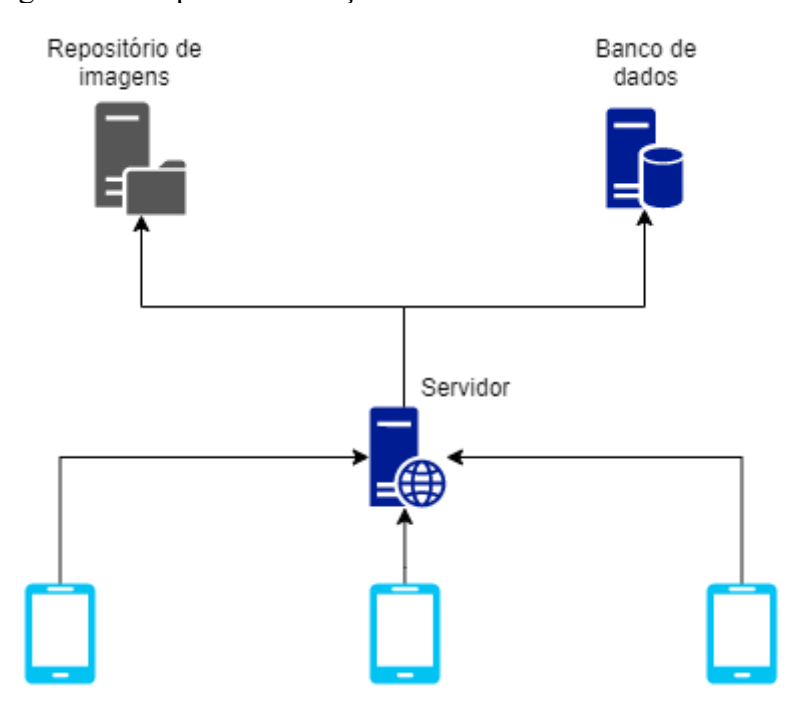

Figura 4 – Proposta da solução

A proposta deste trabalho é criar uma forma de facilitar a compra e venda de ingressos para pessoas físicas, através do desenvolvimento de um aplicativo de anúncio que terá como objetivo viabilizar a conexão entre oferta e procura de ingressos.

Além do desenvolvimento do aplicativo móvel, também será criado um servidor que atenda todas as funcionalidades exigidas na solução, com suporte a autenticação de

Fonte: Autor, 2020.

usuário, armazenamento de imagens no repositório e salvamento das informações no banco de dados.

## <span id="page-30-1"></span>3.3 ETAPAS

Nesta seção, são apresentadas as sete etapas metodológicas que compõem a elaboração deste trabalho. Observa-se na figura [5,](#page-30-0) todas as etapas e a sequência a qual serão executadas para alcançar os objetivos do trabalho.

<span id="page-30-0"></span>Figura 5 – Etapas do trabalho

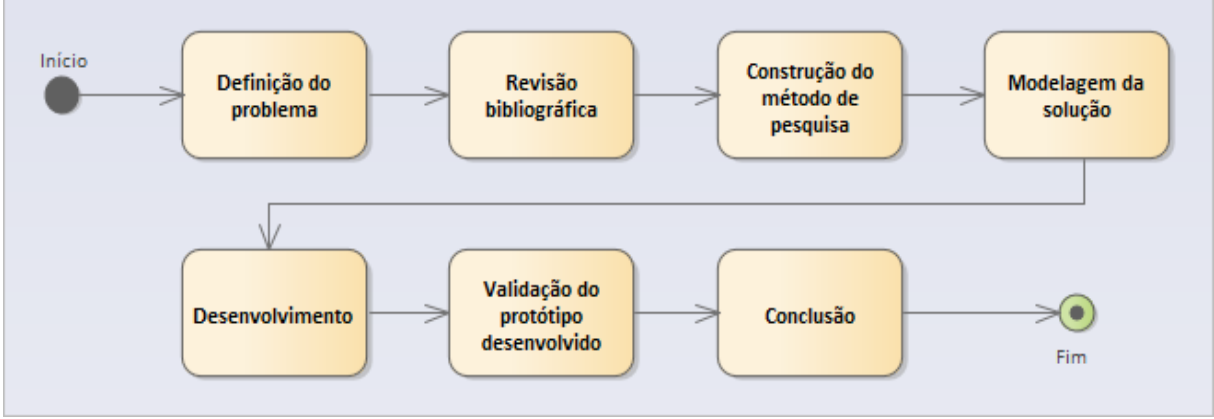

Fonte: Autor, 2020

- Definição do problema: Etapa que tem como objetivo definir o problema que será abordado durante todo o trabalho.
- Revisão bibliográfica: Nesta etapa, será realizada a pesquisa do referencial teórico baseado na proposta do trabalho.
- Construção do método de pesquisa: A etapa tem por objetivo descrever quais os métodos e características terá a pesquisa deste trabalho.
- Modelagem da solução: Nesta etapa, serão elaborados os requisitos e diagramas da proposta, que serão utilizados no desenvolvimento da solução.
- Desenvolvimento: Etapa composta pelo desenvolvimento do aplicativo de acordo com os dados levantados na modelagem da solução.
- Validação do protótipo desenvolvido: Será aplicado um questionário para validação do protótipo desenvolvido, com o intuito medir a satisfação da proposta desenvolvida.
- Conclusão: Nesta etapa, será levantado todos os objetivos definidos no trabalho e avaliado se foram alcançados com a solução proposta, além de elencar quais serão os trabalhos futuros.

## <span id="page-31-0"></span>3.4 DELIMITAÇÕES

O foco do trabalho é desenvolver uma plataforma, a qual limita-se a atender o principal objetivo, que é o anúncio de ingressos para pessoas físicas e a realização da conexão entre demanda e oferta, promovendo a prática da revenda de ingresso. Em relação ao desenvolvimento, o aplicativo não tem o intuito de contemplar o pagamento integrado ao sistema, colocando em evidência as etapas de anúncio, solicitação de ingresso e reserva, onde através dos dados disponibilizados, os usuários devem realizar a negociação por meio de um canal de comunicação externo, visto que não será contemplado a implementação de um chat através do aplicativo.

Como a plataforma possui autenticação, o presente trabalho não atenderá outros meios de validação de login, limitando apenas ao uso de e-mail e senha.

#### <span id="page-32-2"></span>**4 MODELAGEM**

Neste capítulo é apresentado a modelagem da solução proposta. Nela são abordadas as definições da linguagem UML (*Unified Modeling Language*) e também são exibidos os atores envolvidos, os requisitos do sistema, os protótipos de tela, o modelo de caso de uso, o diagrama entidade relacionamento e o diagrama de classes.

#### <span id="page-32-1"></span>4.1 MODELAGEM DO SISTEMA

Nesta seção são mostrados os artefatos gerados na modelagem do sistema com a utilização da linguagem UML.

De acordo com Booch, Rumbaugh e Jacobson (2005), a UML é uma linguagem gráfica para visualização, especificação, construção e documentação de artefatos de sistemas complexos de software, que proporciona um padrão para a preparação de projetos de sistemas, incluindo processos de negócios, funções do sistema, classes escritas em determinada linguagem de programação, esquemas de bancos de dados e componentes de software reutilizáveis.

#### <span id="page-32-0"></span>**4.1.1 Atores**

Os atores para Fowler (2005), podem ser definidos como papéis que os usuários desempenham no sistema. Cada ator é constituído por um ou mais papéis e não necessariamente é um ser humano, também pode ser outro sistema.

> Os atores são mecanismo para categorizar os usuários (normalmente uma entidade física) do sistema que compartilham um conjunto de interações comuns para atingirem um objetivo ou conjunto de objetivos. Um ator pode ser um usuário, um sistema externo ou um dispositivo. Um ator pode fazer uma solicitação ao sistema, ser solicitado para prover um serviço e interagir com o sistema por meio de um

diálogo complexo de requisições de serviço entre o ator e o sistema. (LEE; TEPFENHART, 2001, p. 43).

Conforme Lee e Tepfenhart (2001), conclui-se que um ator é uma representação de qualquer entidade, que possa interagir com o sistema, desde iniciar uma ação ou receber uma solicitação para operá-lo.

1. Administrador: Este perfil é responsável pelo gerenciamento dos eventos da plataforma, com permissões para cadastrar, editar, excluir e inativar. Também terá a função de tornar novos usuários como administrador.

2. Cliente: Este perfil poderá cadastrar, editar, excluir e inativar ingressos para os eventos. Também poderá consultar os eventos além de reservar ingressos anunciados neles.

#### <span id="page-33-1"></span>**4.1.2 Requisitos**

Os requisitos de um sistema trata-se das ações que o software deve executar. Segundo Sommerville (2018, p. 86) "os requisitos de um sistema são as descrições dos serviços que o sistema deve prestar e as restrições a sua operação". Sommerville (2018, p. 86) também define que "esses requisitos refletem as necessidades dos clientes de um sistema que atende a um determinado propósito".

De acordo com Pfleeger (2004, p. 118) "os requisitos descrevem não somente o fluxo de informações que entra e sai de um sistema, e a transformação dos dados pelo sistema, mas também as restrições quanto ao seu desempenho". Os requisitos geralmente são classificados em funcionais e não funcionais.

#### <span id="page-33-0"></span>4.1.2.1 Requisitos funcionais

Para Sommerville (2018, p. 89), "os requisitos funcionais de um sistema descrevem o que ele deve fazer e dependem do tipo de software que está sendo desenvolvido,

dos usuários esperados para o software e da abordagem geral adotada pela organização ao escrever os requisitos". Um requisito funcional tem o objetivo de elucidar a interação entre o sistema e seu ambiente.

- RF001 O sistema deve permitir cadastrar, alterar, excluir e inativar ingressos.
- RF002 O sistema deve permitir cadastrar, alterar e usuários.
- RF003 O sistema deve permitir cadastrar, alterar, excluir e inativar eventos.
- RF004 O sistema deve permitir procurar eventos por período e/ou título.
- RF005 O sistema deve permitir procurar ingressos disponíveis de um evento.
- RF006 O sistema deve permitir reservar ingressos de um evento.
- RF007 O sistema deve permitir cancelar a reservar de um ingresso.
- RF008 O sistema deve permitir recuperar a senha do usuário.

<span id="page-34-0"></span>4.1.2.2 Requisitos não funcionais

Define-se como requisitos não funcionais "restrições sobre os serviços ou funções oferecidas pelo sistema. Eles incluem restrições de tempo, restrições sobre o processo de desenvolvimento e restrições impostas por padrões." (SOMMERVILLE, 2018, p. 89).

Geralmente os requisitos não funcionais especificam ou restringem comportamentos do sistema como um todo.

- RNF001 Tempo de busca de eventos deve ser inferior a 10 segundos.
- RNF002 Compatibilidade com o sistema android.
- RNF003 O sistema deve utilizar a base de dados da plataforma Firebase.
- RNF004 Autenticação do usuário através de e-mail utilizando a plataforma

Firebase.

<span id="page-35-0"></span>De acordo com Sommerville (2018, p. 240) "uma regra de negócio é uma restrição que se aplica a alguma função de negócio cuja violação pode ter consequências imprevisíveis para o negócio".

• RN001 – Ao incluir um ingresso o campo anunciante deverá ser preenchido com o nome do usuário logado.

• RN002 – Todos os ingressos devem possuir preenchido os campos: local de retirada, valor, imagem, setor, tipo de entrada, gênero, evento e o campo observação como opcional.

• RN003 – Os ingressos só poderão ser excluídos se não possuir reserva, caso tenha só poderá ser inativado.

• RN004 – Ingressos reservados não poderão aparecer na lista de ingressos disponíveis para o evento.

• RN005 – É permitido apenas um ingresso por cadastro.

• RN006 – Todos os eventos devem possuir preenchido os campos: local, título, data de realização, atrações, descrição e imagem. Os campos observações e regras serão opcionais.

• RN007 – Os eventos só poderão ser excluídos se não possuir ingressos vinculados, caso contrário deverá ser inativado.

• RN008 – Ao cadastrar os eventos a data de realização não poderá ser retroativa.

• RN009 – Para realizar a busca de eventos o campo título e/ou período devem ser preenchidos.

• RN010 – O cadastro de eventos só deverá ser realizado por usuários administradores.

• RN011 – Todos os usuários administradores deverão ser cadastrados diretamente no banco de dados.

• RN012 – Para cadastrar um usuário é obrigatório informar um e-mail com formato válido.
• RN013 – Para cadastrar o usuário é obrigatório o preenchimento dos dados: nome, sobrenome, e-mail, data de nascimento, celular, CPF, gênero e senha.

• RN014 – Para alterar a senha do usuário a nova senha deverá ser diferente da atual.

• RN015 – Todo ingresso que for inativado, automaticamente será cancelada as reservas vinculadas a ele.

• RN016 – No menu inicial os eventos serão carregados conforme a data de realização, seguindo a ordem cronológica.

# **4.1.3 Protótipos de tela**

Para Sommerville (2018, p. 47) "o protótipo é uma versão inicial de um sistema utilizado para demonstrar conceitos, experimentar opções de projeto e descobrir mais sobre o problema e suas possíveis soluções", além de poder ajudar a elicitar e validar os requisitos coletados do sistema.

Na figura [6](#page-37-0) é demonstrado a tela de login, o contato inicial entre o usuário e o aplicativo constituída pelos campos de usuário e senha.

<span id="page-37-0"></span>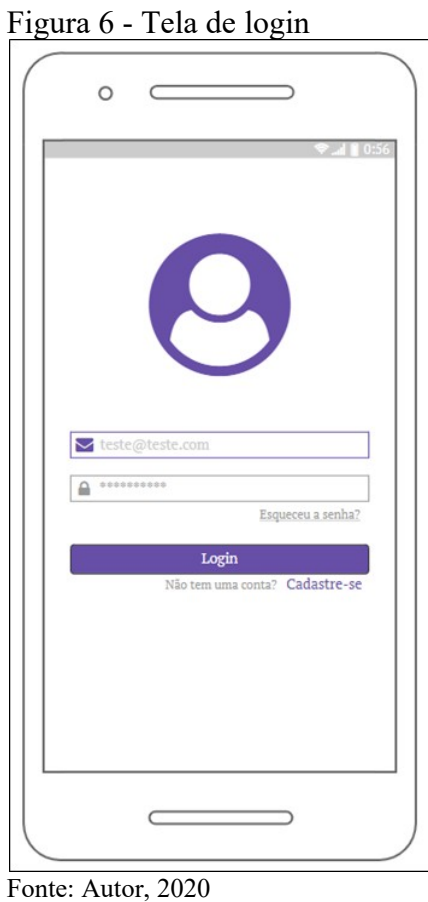

A figura [7](#page-38-0) apresenta a tela de cadastro de usuário e recuperação de senha, ambas acessadas através da tela de login mostrada anteriormente.

Para acessar a tela de cadastro o usuário deve clicar no link "Cadastre-se" situado logo abaixo do botão de login e informar seu nome, sobrenome, e-mail, telefone, data de nascimento, CPF, gênero e senha.

Para acessar a tela de recuperação de senha o usuário precisa clicar no link "Esqueceu a senha?" logo abaixo do campo senha e informar seu e-mail cadastrado, ao clicar no botão "Recuperar" é enviado um e-mail com as instruções para recuperação da senha.

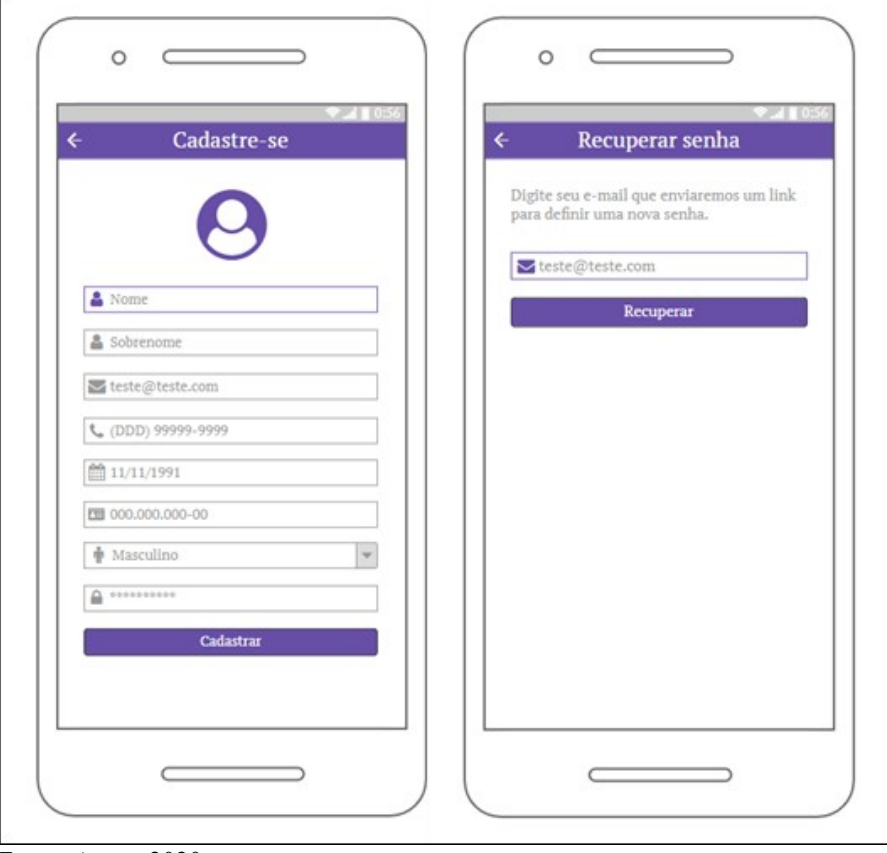

<span id="page-38-0"></span>Figura 7 - Tela de login

Fonte: Autor, 2020

Depois de realizar o login o usuário acessa o menu inicial do aplicativo conforme figura [8](#page-39-0). O menu inicial lista os eventos em ordem cronológica, cada cartão de evento possui o título, a data de realização, o local e a foto do evento. Ao clicar no cartão é aberta a tela de detalhamento do evento com informações adicionais, como atrações, descrição, regras, observações e o botão de "Ingressos", que lista todos os ingressos anunciados para o evento conforme a figura [9](#page-40-0). Para os usuários administradores fica visível um botão com o ícone de "+" responsável pelo cadastro de novos eventos no aplicativo.

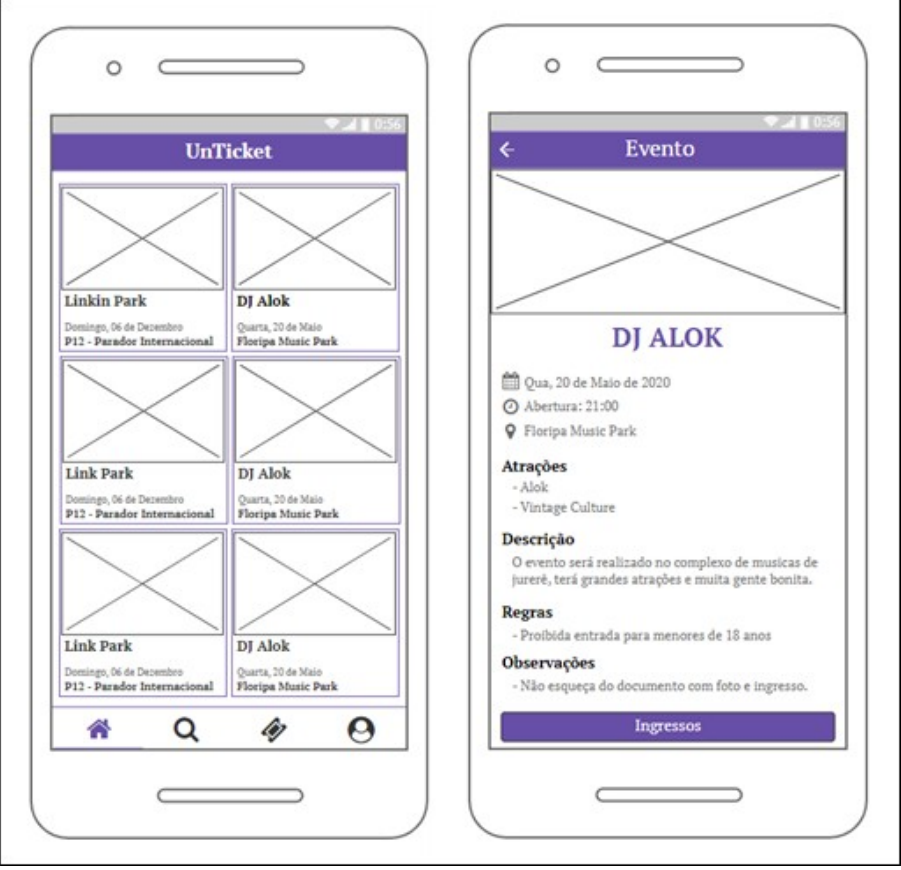

<span id="page-39-0"></span>Figura 8 - Tela inicial de eventos e detalhamento do evento

Fonte: Autor, 2020

Na figura [9](#page-40-0) tem-se a listagem dos ingressos do evento, acessada por meio do botão "Ingressos" da tela de detalhamento do evento da figura [8](#page-39-0). A lista é composta por cartões de ingressos, cada cartão é carregado com o valor do ingresso, data de anúncio, local de retirada, setor, tipo, gênero e nome do anunciante. Ao clicar no cartão é direcionado para a tela de detalhamento do ingresso, que apresenta todos os dados mencionados e as observações do ingresso, além de permitir realizar a reserva através do botão "Reservar".

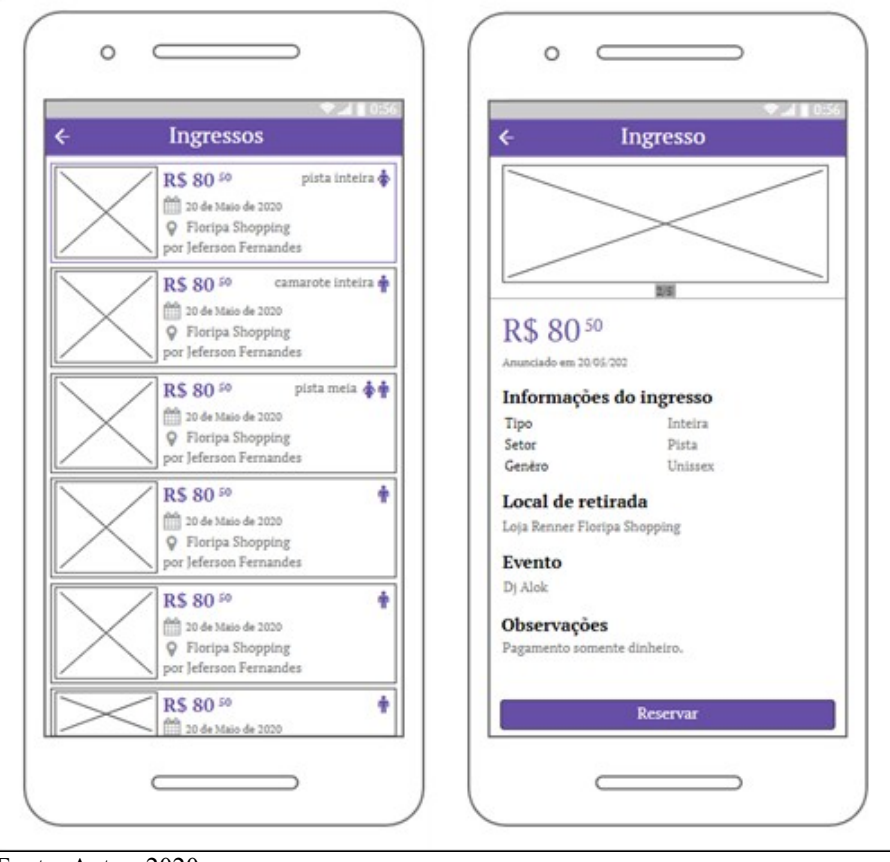

<span id="page-40-0"></span>Figura 9 – Tela de listagem dos ingressos do evento e detalhamento do ingresso

Fonte: Autor, 2020

O segundo menu do aplicativo é a tela de busca de eventos, apresentada na figura [10](#page-41-0). Nesta tela é possível informar qual o título e o período de realização do evento que deseja procurar. Após informar os filtros, é carregado todos os eventos que coincidem com as informações preenchidas e a partir desta etapa o usuário pode seguir todo o fluxo descrito para o menu inicial da figura [8](#page-39-0) ao clicar no evento.

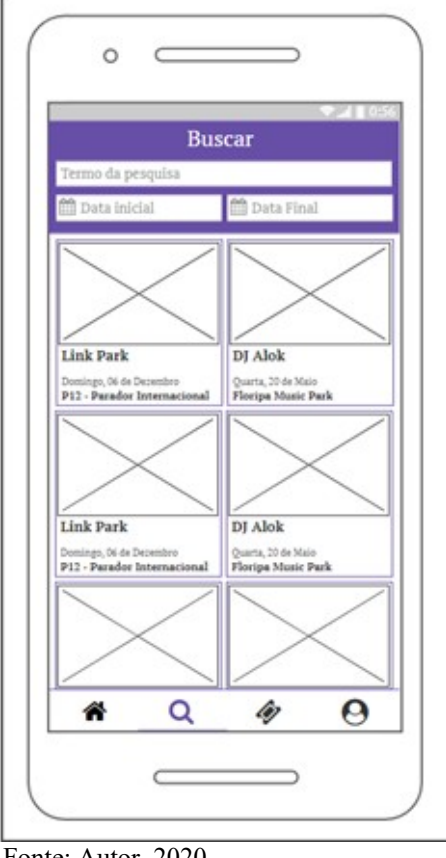

<span id="page-41-0"></span>Figura 10 - Tela de pesquisa de eventos

Fonte: Autor, 2020

O terceiro menu do aplicativo tem-se a tela de ingressos do usuário, disponível apenas para os usuários com perfil de cliente e apresentada na figura [11](#page-42-0). Essa tela é constituída por três abas de ingressos, "Anunciados", "Reservados" e "Solicitados".

Para anunciar um ingresso o cliente deve clicar no botão "+", pesquisar o evento do ingresso e preencher todos os campos necessários. Para excluir ou inativar um ingresso anunciado, deve-se realizar o deslizamento do cartão do ingresso para a esquerda. Também ao clicar no cartão será mostrado todos os dados do ingresso e o botão "Editar".

<span id="page-42-0"></span>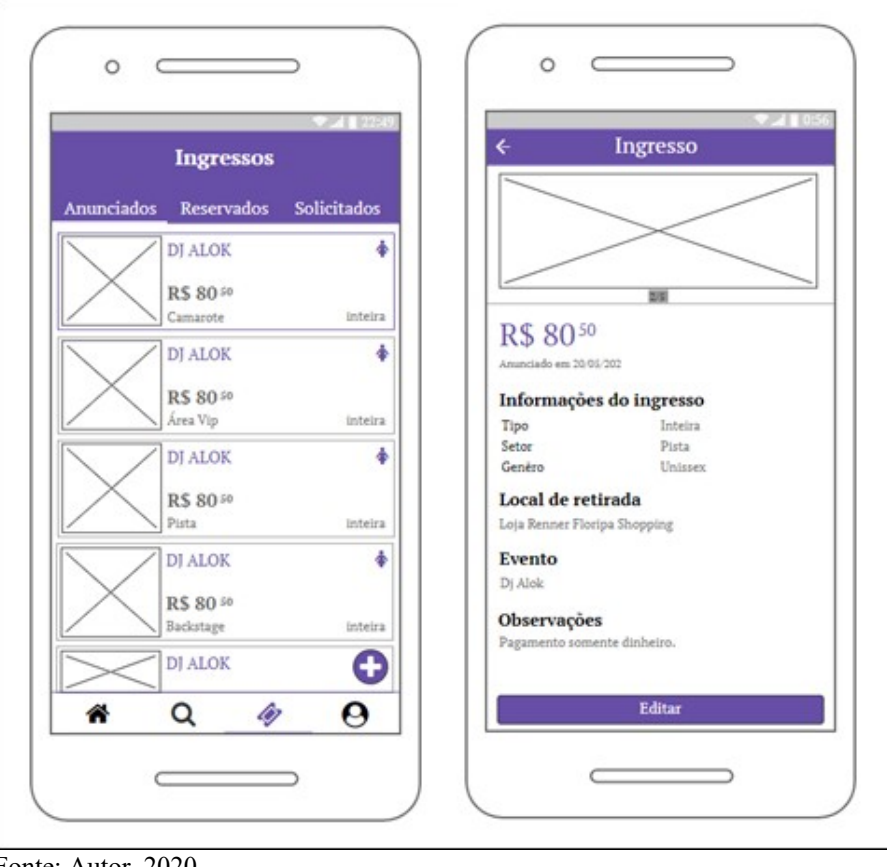

Figura 11 - Tela de ingressos do usuário e detalhamento do ingresso.

Fonte: Autor, 2020

Na figura [12](#page-43-0) é apresentado o último menu do aplicativo, constituído pela tela de perfil do usuário. Essa tela concede o acesso para editar os dados do usuário, alterar a senha e sair do aplicativo.

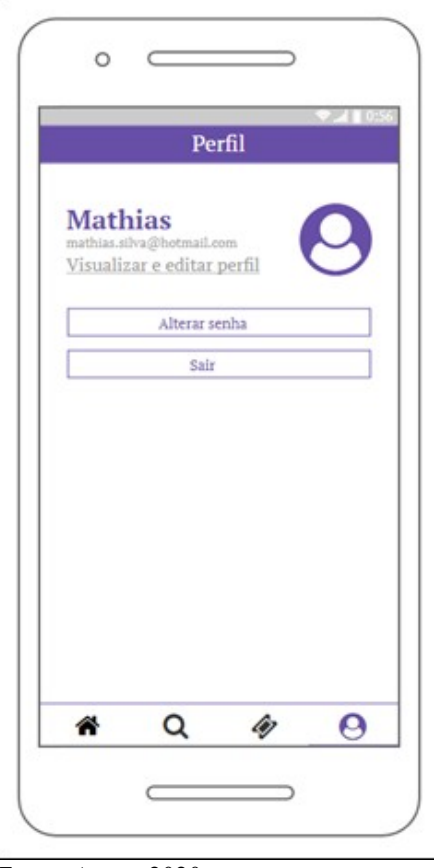

<span id="page-43-0"></span>Figura 12 - Tela de perfil do usuário

Fonte: Autor, 2020

A figura [13](#page-44-0) apresenta a tela de edição do perfil e alteração de senha do usuário, ambas acessadas por intermédio da tela de perfil, demonstrada anteriormente na figura [12.](#page-43-0) Ao clicar no link "Visualizar e editar perfil", o usuário é encaminhado para a tela de edição, carregada com todos os dados do usuário, que permite alterar o nome, sobrenome, telefone, data de nascimento, CPF e gênero. Para acessar a tela de alteração de senha deve-se clicar no botão "Alterar senha", após redirecionado para a tela o usuário deve preencher a senha atual e a nova senha informando corretamente. E por fim tem-se o botão "Sair", o qual desliga o usuário do aplicativo.

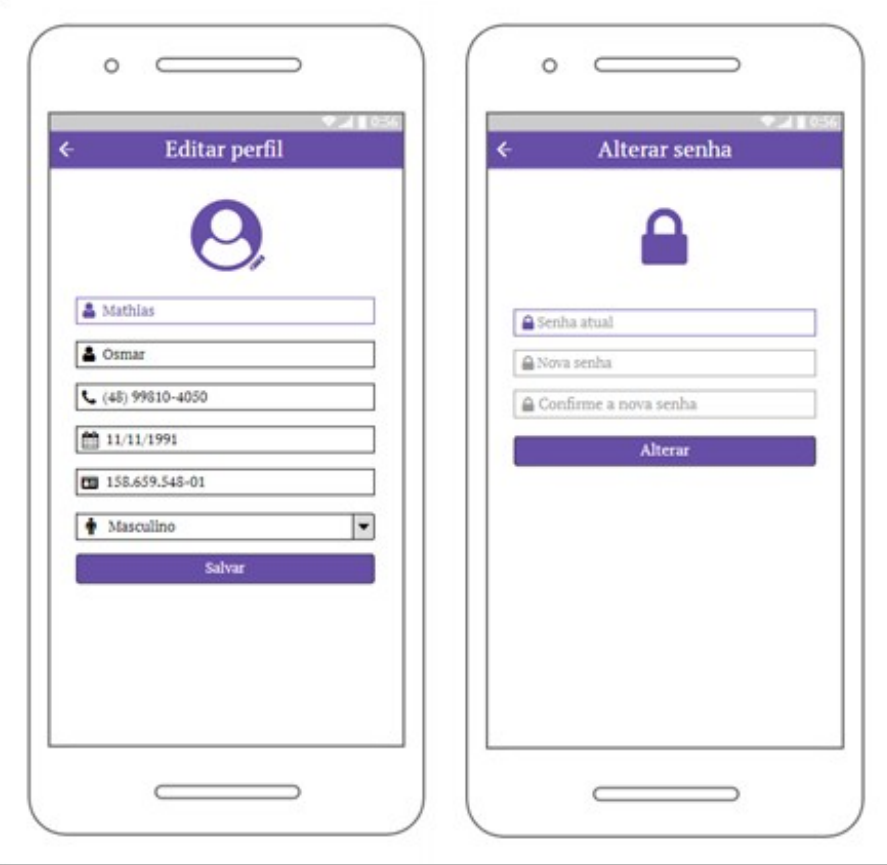

<span id="page-44-0"></span>Figura 13 - Tela de edição de perfil e alteração de senha do usuário

Fonte: Autor, 2020

# **4.1.4 Casos de uso**

Os casos de uso e o diagrama de casos de uso auxiliam a definir as características e as funcionalidades do sistema na visão do usuário, segundo Pressman e Maxim (2016, p. 875).

De acordo com Booch, Rumbaugh e Jacobson (2005, p.230), "Um *caso de uso* é uma descrição de um conjunto de sequências de ações, inclusive variantes, que um sistema executa para produzir um resultado de valor observável por um ator."

A seguir é apresentado o diagrama de casos de uso do sistema, composto pelos principais casos de uso e suas relações com os atores. Na figura [14](#page-45-0) é apresentado o diagrama de casos de uso, onde foi utilizada a herança de atores para melhor demonstrar os casos de uso específicos de cada perfil.

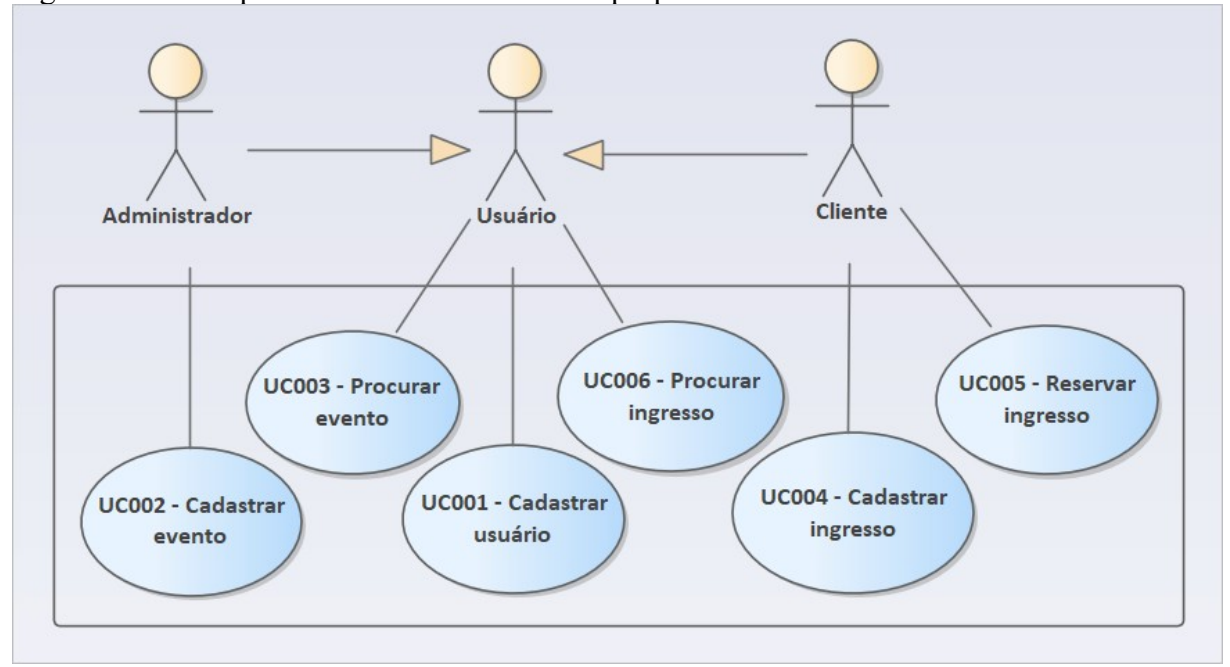

<span id="page-45-0"></span>Figura 14 - Principais casos de uso do sistema proposto

Fonte: Autor, 2020

UC001 – Cadastrar usuário (Fluxo principal)

1. O usuário acessa a tela de cadastro de usuário através da tela de login.

2. O usuário informa os dados de cadastro (nome, sobrenome, e-mail, telefone, data de nascimento, CPF, gênero e senha).

3. O sistema realiza a validação das informações e checa se o e-mail é válido através da plataforma Firebase.

4. Com todos os dados válidos, o sistema fecha a tela de cadastro e retorna para a tela inicial de login.

UC001 – Cadastrar usuário (Fluxo alternativo)

1. O usuário acessa a tela de login.

2. O usuário informa os dados de login (e-mail e senha).

3. O sistema valida o e-mail e senha preenchidos, através da plataforma firebase.

4. O sistema efetua o login, e é direcionado para o menu inicial.

5. O usuário acessa o menu de perfil de usuário e depois a tela de edição de perfil.

6. O usuário altera as informações do perfil (nome, sobrenome, telefone, data de nascimento CPF e gênero).

7. O sistema valida os campos alterados.

8. O sistema salva os dados do perfil.

UC002 – Cadastrar evento (Fluxo principal)

- 1. O administrador faz login no sistema.
- 2. O sistema apresenta o menu inicial.
- 3. O administrador seleciona a funcionalidade de incluir um novo evento.
- 4. O sistema apresenta a tela de cadastro de evento.
- 5. O administrador informa os dados de cadastro (título, data de realização, local,

atrações, descrição, regras, observações e imagem).

- 6. O sistema valida o preenchimento dos campos de cadastro.
- 7. O sistema inclui o evento com os dados de cadastro.

UC002 – Cadastrar evento (Fluxo alternativo)

- 1. O administrador faz login no sistema.
- 2. O sistema apresenta o menu inicial.
- 3. O administrador seleciona o evento para exclusão.
- 4. O sistema valida se o evento não possui ingressos vinculados.
- 5. O sistema exclui o evento.

UC002 – Cadastrar evento (Fluxo alternativo)

- 1. O administrador faz login no sistema.
- 2. O sistema apresenta o menu inicial.
- 3. O administrador seleciona o evento para exclusão.
- 4. O sistema valida se o evento possui ingressos vinculados.
- 5. O sistema apresenta uma mensagem ao administrador informando que o evento

será inativado pois possui ingressos vinculados.

- 6. O administrador confirma a mensagem.
- 7. O sistema inativa o evento.

UC003 – Procurar evento (Fluxo principal)

- 1. O usuário faz login no sistema e seleciona o menu de busca de eventos.
- 2. O sistema exibe a tela de busca de eventos.
- 3. O usuário preenche os filtros de pesquisa.
- 4. O sistema valida os filtros.
- 5. O sistema carrega o resultado da pesquisa na tela.

UC004 – Cadastrar ingresso (Fluxo principal)

1. O cliente faz login no sistema e seleciona o menu de ingressos.

- 2. O sistema apresenta a tela de ingressos do usuário.
- 3. O cliente seleciona a funcionalidade de incluir um novo ingresso.
- 4. O sistema apresenta a tela de cadastro de ingresso.

5. O cliente preenche os dados de cadastro (valor, local de retirada, imagem, setor, tipo, gênero, evento e observações).

- 6. O sistema valida o preenchimento dos campos de cadastro.
- 7. O sistema inclui o ingresso.

UC004 – Cadastrar ingresso (Fluxo alternativo)

- 1. O cliente faz login no sistema e seleciona o menu de ingressos.
- 2. O sistema exibe a tela de ingressos do usuário.
- 3. O cliente seleciona o ingresso que será excluído.
- 4. O sistema apresenta a tela de detalhamento do ingresso.
- 5. O cliente clica no botão excluir.
- 6. O sistema apresenta uma mensagem de confirmação.
- 7. O cliente confirma a exclusão.
- 8. O sistema exclui o ingresso.

UC004 – Cadastrar ingresso (Fluxo alternativo)

- 1. O cliente faz login no sistema e seleciona o menu de ingressos.
- 2. O sistema exibe a tela de ingressos do usuário.
- 3. O cliente seleciona o ingresso que será excluído.
- 4. O sistema apresenta a tela de detalhamento do ingresso.
- 5. O cliente clica no botão excluir.
- 6. O sistema identifica que o ingresso possui reservas vinculadas.
- 7. O sistema apresenta uma mensagem de confirmação.
- 8. O cliente confirma a inativação.
- 9. O sistema inativa o ingresso.

UC005 – Reservar ingresso (Fluxo principal)

1. O cliente faz login no sistema e seleciona um evento.

2. O cliente acessa a tela de detalhamento do evento e clica em ingressos.

3. O sistema abre a tela de listagem de ingressos e carrega os ingressos disponíveis para o evento.

4. O cliente seleciona o ingresso.

5. O sistema abre a tela de detalhamento do ingresso.

6. O cliente seleciona o botão reservar.

7. O sistema reserva o ingresso para o cliente.

8. O sistema apresenta os dados do anunciante e a confirmação da reserva.

UC006 – Procurar ingresso (Fluxo principal)

1. O cliente faz login no sistema e seleciona um evento.

2. O cliente acessa a tela de detalhamento do evento e clica em ingressos.

3. O sistema abre a tela de listagem de ingressos e carrega os ingressos disponíveis para o evento.

## **4.1.5 Diagrama de entidade relacionamento**

Conforme destacado por Lucidchart (2020), o diagrama de entidade relacionamento "[…] é um tipo de fluxograma que ilustra como "entidades", p. ex., pessoas, objetos ou conceitos, se relacionam entre si dentro de um sistema.", também tem o objetivo de atuar como projeto do banco de dados relacional, no âmbito da engenharia de software e sistemas de informações.

A seguir, figura [15](#page-49-0), é demonstrado o modelo do banco de dados relacional da proposta do trabalho, modelado através da utilização do diagrama de entidade relacionamento.

<span id="page-49-0"></span>Figura 15 - Diagrama de entidade e relacionamentos

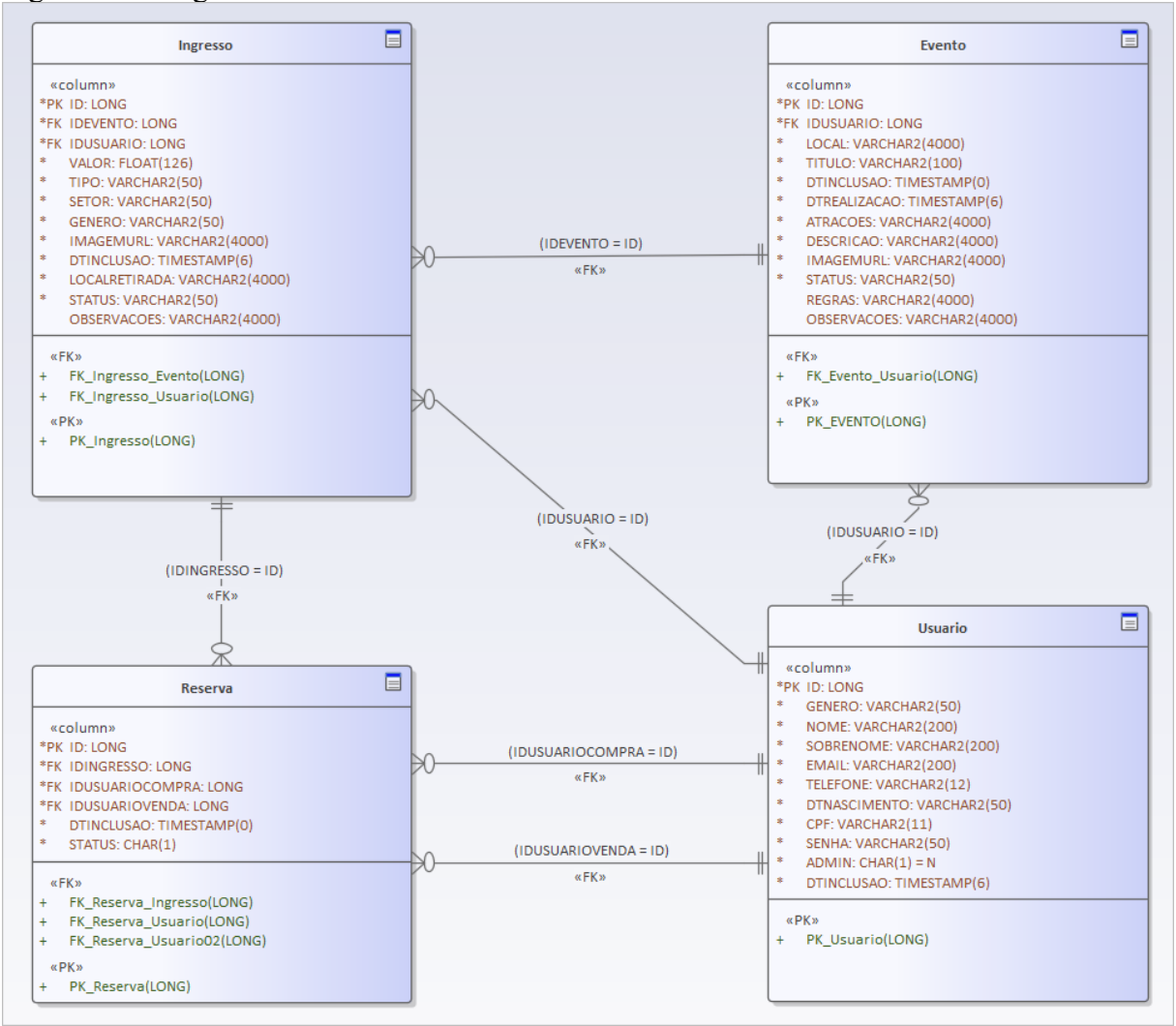

Fonte: Autor, 2020

### **4.1.6 Diagrama de classes**

O diagrama de classes é um dos diagramas mais utilizados da UML e também sujeito à maiores modificações. Pode ser definido de acordo com Fowler (2014, p.52) como um diagrama que:

> "[…] descreve os tipos de objetos presentes no sistema e os vários tipos de relacionamentos estáticos existentes entre eles. Os diagramas de classes também mostram as propriedades e as operações de uma classe e as restrições que se aplicam à maneira como os objetos estão conectados."

A seguir é apresentada a figura [16](#page-50-0) constituída pelo diagrama de classe, com o objetivo de demonstrar todos os objetos envolvidos no sistema e seus relacionamentos.

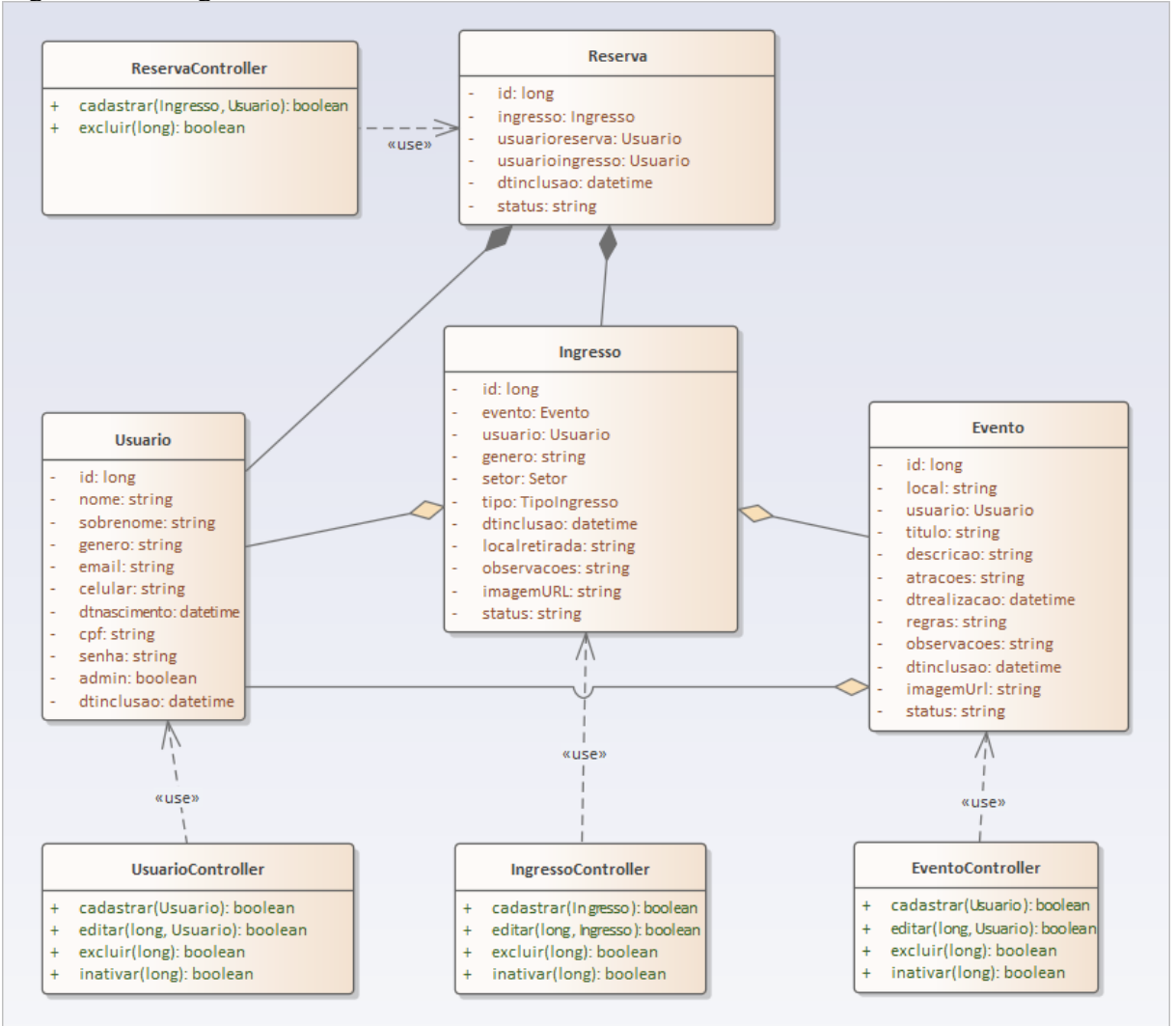

<span id="page-50-0"></span>Figura 16 – Diagrama de classes

Fonte: Autor, 2020

### **5 DESENVOLVIMENTO DA PROPOSTA**

Neste capítulo, são apresentadas as ferramentas utilizadas no processo de desenvolvimento da aplicação proposta. Também é demonstrado as principais funções do sistema, o qual abrange as operações de cadastro de usuário e login até o anúncio e reserva de ingressos. Além disso, tem-se uma validação do sistema proposto, através de questionário aplicado ao público e apresentado neste capítulo.

# 5.1 FERRAMENTAS E TECNOLOGIAS

Nesta seção do trabalho, são apresentadas as ferramentas e tecnologias utilizadas durante a especificação e desenvolvimento do sistema proposto. Também são expostos os motivos que levaram à escolha de cada ferramenta e quais funcionalidades foram utilizadas. A figura [17](#page-51-0) a seguir demonstra todas as ferramentas.

<span id="page-51-0"></span>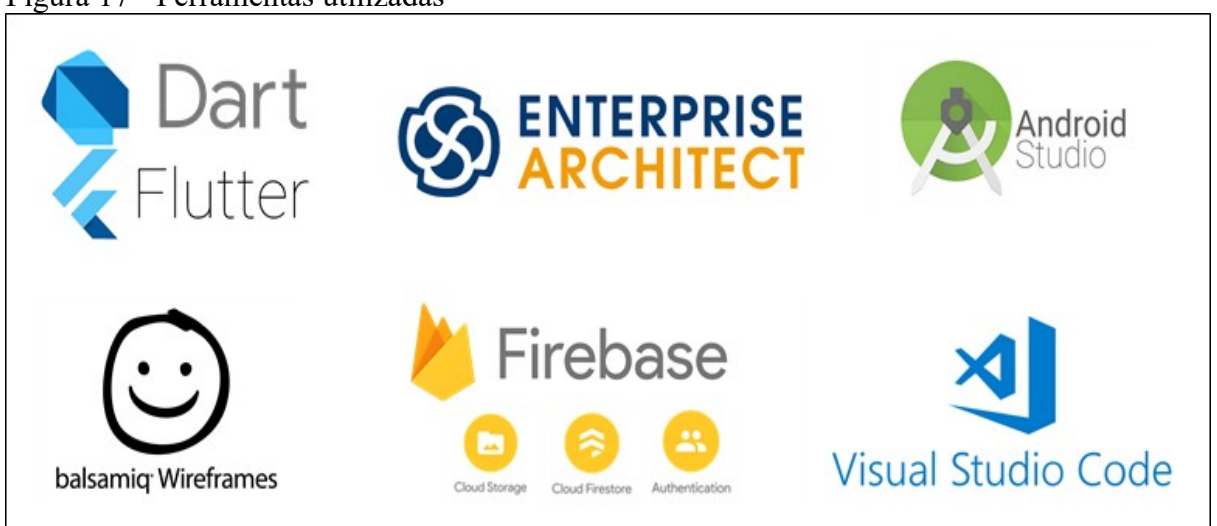

Figura 17 - Ferramentas utilizadas

Fonte: Autor, 2020

## **5.1.1 Dart**

Segundo o autor Zammetti (2020), a linguagem de programação Dart foi criada pela Google em 2011, com seu lançamento oficial da versão 1.0 em novembro de 2013. Dart é uma linguagem de fácil entendimento e muito semelhante a linguagem C, quando comparado com sua sintaxe. Dart está cada dia mais popular, alavancado pelo crescimento do framework flutter, que utiliza a linguagem como base e está detalhado na próxima seção.

O autor também elenca outros tipos de uso do Dart que auxiliaram para o crescimento da linguagem, como o uso para aplicativos web, códigos de servidor, aplicativos para internet das coisas (IoT) e assim por diante.

Dentre todos os aspectos da linguagem, vale ressaltar o forte uso da orientação a objetos, auxílio de coleta de lixo (Garbage-collected) e robusto mecanismo de concorrência com alto desempenho e redução de falhas.

Além dos motivos já citados anteriormente, a escolha da linguagem tem uma grande influência do framework flutter, utilizado no desenvolvimento da aplicação proposta e por possuir uma curva de aprendizado significativamente menor em relação a outras linguagens.

# **5.1.2 Flutter**

Para Flutter (2020, tradução nossa), Flutter é um kit de ferramentas de interface do usuário do Google, para construir belos aplicativos compilados nativamente para dispositivos móveis, web e desktop a partir de uma única base de código. O framework foi desenvolvimento utilizando a linguagem Dart, herdando todos os benefícios da linguagem, como alta performance e alta produtividade. O lançamento da primeira versão do framework foi realizada em 4 de dezembro de 2018 segundo o autor Zammettin (2020).

A escolha do framework Flutter para o desenvolvimento do sistema foi definida por ser de código aberto, extremamente fácil de aprender, com suporte à multiplataformas, criação de interfaces responsivas e criativas, alta performance equiparada com as linguagens

nativas de cada plataforma e alta produtividade, pois possui mecanismo que evita a compilação ou carregamento total do sistema, otimizando o tempo de codificação.

# **5.1.3 Visual Studio Code**

O Visual Studio Code é um editor de código-fonte que roda na área de trabalho disponível para Windows, macOS e Linux. Ele possui suporte nativo para várias linguagens de programação, mas torna-se poderoso ao permitir extensões que possibilitam o suporte a outras linguagens, desde da edição do código fonte até a depuração da aplicação.

Foi utilizado a ferramenta durante todo o processo de desenvolvimento da aplicação, por ser de código aberto e possuir suporte para edição e depuração de aplicativos em Flutter e Dart, através de extensões que facilitam e possibilitam o reconhecimento do framework e a sintaxe da linguagem.

## **5.1.4 Android Studio**

"O Android Studio é o ambiente de desenvolvimento integrado (IDE, na sigla em inglês) oficial para o desenvolvimento de apps para Android". (ANDROID, 2020).

Oferece também além do editor de código, recursos que auxiliam no aumento da produtividade no desenvolvimento de apps Android, como compilação flexível, emulador rápido de dispositivos móveis, frameworks e ferramentas de testes, entre outros.

O principal motivo do uso do Android Studio no trabalho, foi a utilização do Android Studio Emulator, uma ferramenta muito poderosa, que permite emular diversos dispositivos com versões diferentes de Android, sem a necessidade de um dispositivo físico conectado ao computador, contribuindo para um desenvolvimento rápido e fácil.

### **5.1.5 Firebase**

Para Flutter (2020, tradução nossa), o Firebase é definido como:

[...] uma plataforma de desenvolvimento de aplicativos Back-as-a-Service (BaaS) que fornece serviços de back-end hospedados, como banco de dados em tempo real, armazenamento em nuvem, autenticação, relatórios de falhas, aprendizado de máquina, configuração remota e hospedagem para seus arquivos estáticos.

Adquirida pela Google em 2014, a plataforma destaca-se por possuir vários serviços integrados ideais para criação rápida de aplicativos móveis e web pois, assume toda infraestrutura com escalonamento automático dos serviços conforme a necessidade.

A plataforma foi escolhida por possuir todos os serviços necessários para a aplicação proposta, facilitando a montagem de toda infraestrutura e foco no desenvolvimento. Outro fator importante para a escolha, foi a existência de plugins do Firebase para o framework Flutter, que facilitou muito a utilização dos serviços de autenticação, banco de dados e armazenamento de conteúdo (fotos) detalhados a seguir.

# 5.1.5.1 Firebase Authentication

De acordo com Firebase (2020), "O objetivo do Firebase Authentication é facilitar o desenvolvimento de um sistema de autenticação seguro, além de melhorar a experiência de login e integração para os usuários finais.".

Ele oferece diversos métodos de autenticação como e-mail/senha (método utilizado no sistema desenvolvido), por telefone, login do Google, Twitter, Facebook, GitHub e outros.

"O Cloud Firestore é um banco de dados de documentos não relacional (NoSQL) que permite armazenar, sincronizar e consultar dados facilmente para seus apps para dispositivos móveis e da Web, em escala global." (FIREBASE, 2020). Hospedado na nuvem, o Firestore oferece maior escalabilidade, além de possuir sincronização ao vivo e consultas eficientes.

### 5.1.5.3 Firebase Cloud Storage

Conforme Firebase (2020), o Cloud Storage foi criado com o intuito de ajudar a armazenar e disponibilizar conteúdo, como imagens, áudios e vídeos, com facilidade e rapidez. Com o pacote de desenvolvimento de software Google do Firebase para o Cloud Storage, é possível garantir toda a segurança nos processos de upload e download de arquivos, independentemente da qualidade de rede. Também oferece controle de acesso integrado com o Firebase Auth, restringindo acesso ao conteúdo a usuários autenticados.

## **5.1.6 Enterprise Architect**

Enterprise Architect (EA) é definido segundo Sparx Systems (2020, tradução nossa) como "[…] uma ferramenta abrangente de análise e design UML para UML, SysML, BPMN e muitas outras tecnologias. Abrangendo o desenvolvimento de software desde a coleta de requisitos até para as etapas de análise, modelos de projeto, testes e manutenção."

O EA é constituído por uma gama de recursos de ponta que visam ajudar no gerenciamento das informações. Baseia-se em padrões abertos existentes e nas melhores práticas, o EA pode ser utilizado para construção de pequenos modelos até grandes sistemas,

concedendo suporte à modelagem de ciclo de vida completo para sistemas de negócios de TI e engenharia de softwares.

Foi escolhido o EA por ser uma ferramenta que oferece todos os recursos necessários para especificação de um sistema, desde do levantamento de requisitos até a modelagem do banco de dados e principalmente por ser utilizada em várias matérias ao longo da graduação.

## **5.1.7 Balsamiq wireframes**

De acordo com Balsamiq (2020, tradução nossa), o Balsamiq wireframes é uma ferramenta rápida que reproduz a experiência de desenhar em um bloco de notas ou quadro branco, usando um computador para criação de interfaces de usuário de baixa fidelidade. Por ser uma ferramenta rápida com baixa fidelidade, ele obriga a se concentrar na estrutura e no conteúdo, descartando longos debates sobre cores e detalhes da interface.

Balsamiq wireframes foi escolhido pela simplicidade e agilidade no desenvolvimento de protótipos de tela, facilitando a validação do protótipo com o usuário.

# 5.2 APRESENTAÇÃO DO SISTEMA

Nesta seção é apresentado o sistema desenvolvimento neste trabalho, com uma explicação do funcionamento das principais telas desenvolvidas.

As funções do sistema são apresentadas a seguir, resumem-se à tela de cadastro de e login do usuário, cadastro e pesquisa de eventos, cadastro de ingressos e por último solicitação e cancelamento de reservas.

## **5.2.1 Cadastro de login de usuários**

A tela de cadastro de usuário e de login são os pontos iniciais do sistema, para ter acesso ao conteúdo do aplicativo e operações, é obrigatório a realização do login. Na figura [18](#page-57-0) é demonstrado a tela de cadastro de usuário, acessada através do botão "Cadastre-se" encontrado na tela de login (Figura [19](#page-58-0)), a mesma é constituída por campos de preenchimento obrigatórios sobre informações do usuário.

Todos os campos possuem validações de preenchimento, inclusive o botão "Cadastrar" que fica habilitado somente quando todos os campos forem válidos. Ao clicar no botão de cadastro o sistema realiza uma requisição ao Firebase Authentication para verificar a validade do e-mail e senha, podendo retornar erros de e-mail cadastrado ou inválido e senha fraca, após validar as informações, é retornado um id do usuário (campo de identidade do usuário no Firebase Authentication) que será incluído como chave no banco de dados Cloud Firestore, com todas informações da tela de cadastro com exceção da senha, pois é controlada pelo Firebase Authentication.

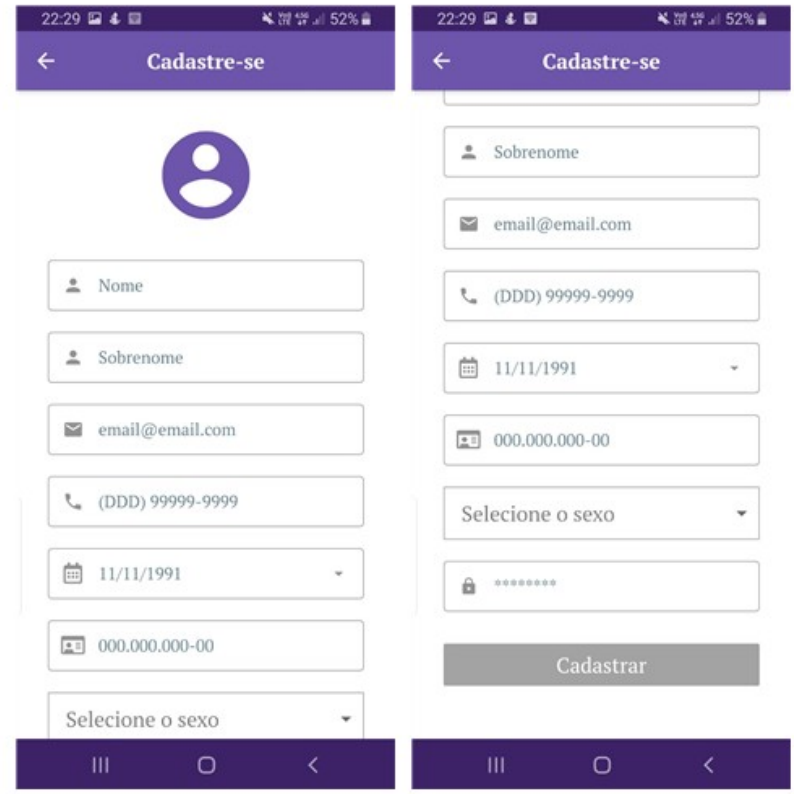

<span id="page-57-0"></span>Figura 18 – Tela de cadastro de usuário.

Fonte: Autor, 200.

Após o cadastro do usuário, o sistema retorna à tela de login conforme figura [19,](#page-58-0) ao atentar-se para tela é possível visualizar algumas funcionalidades, como acesso à tela de cadastro de usuário, através do botão "Cadastre-se" citado anteriormente, acesso à tela de recuperação de senha do usuário pelo botão "Esqueceu a senha?" e autenticação do usuário no sistema por meio do botão de "Login".

Ainda figura [19](#page-58-0) é apresentado a tela de recuperação de senha, composta apenas pelo campo de e-mail e o botão "Recuperar", conforme a descrição da tela o sistema enviará um e-mail com um link e instruções de redefinição de senha, o mecanismo para a recuperação de senha é realizado através do Firebase Auth, que controla desde da validação do e-mail cadastrado até o envio do link para redefinição de senha. O endereço do link enviado e a tela que abrirá para redefinição de senha são criados pelo Firebase Auth que garante toda infraestrutura da autenticação do sistema.

A tela de login é muito semelhante ao padrão de telas de autenticação de outros aplicativos, formada apenas pelos campos de e-mail e senha. Para efetuar o login é necessário o preenchimento correto do e-mail e senha cadastrados anteriormente, que serão validados no Firebase Auth ao clicar no botão "Login".

<span id="page-58-0"></span>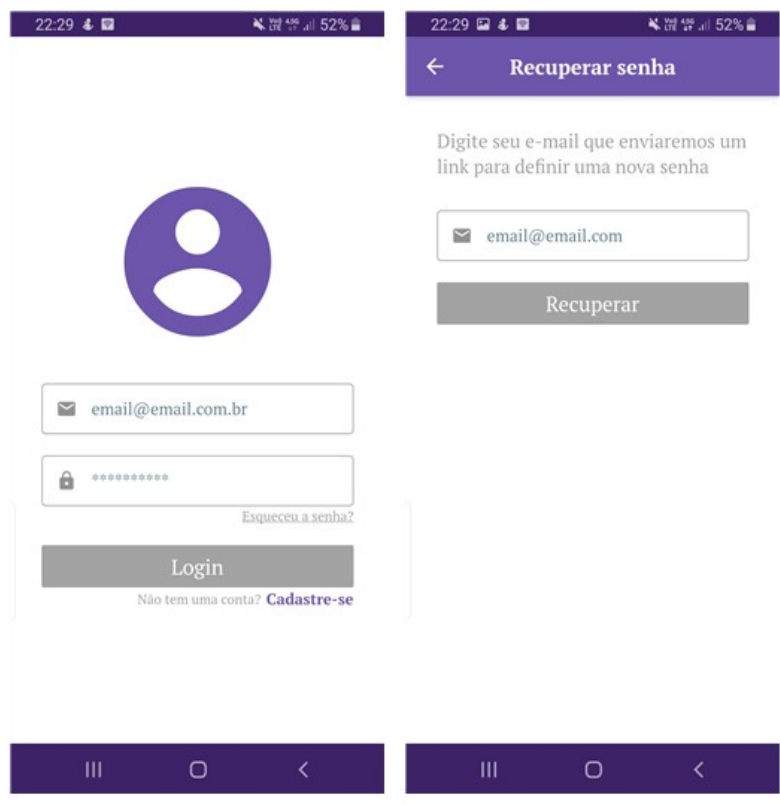

Figura 19 – Tela login e recuperação de senha.

Fonte: Autor, 2020.

Depois de realizar o login é apresentado a tela do menu inicial conforme a figura [20](#page-59-0), essa tela tem o objetivo de listar todos os eventos futuros, cadastrados no Cloud Firestore e ordenados por ordem cronológica. A tela também é constituída com menu inferior que possibilita o acesso a outras funcionalidades do sistema, detalhadas nas próximas seções, além do menu, nota-se um botão com ícone "+" referente a tela de cadastro de evento, disponível somente para os usuários com perfil de administrador.

A última tela relacionada ao contexto do usuário é a tela de perfil, acessada através do menu inferior demonstrado na figura X. Ela é composta primeiramente com o nome e e-mail do usuário, permitindo o acesso à tela de edição do perfil, alteração de senha e sair da conta no aplicativo.

<span id="page-59-0"></span>Figura 20 – Tela do menu inicial, perfil de usuário e edição de perfil.

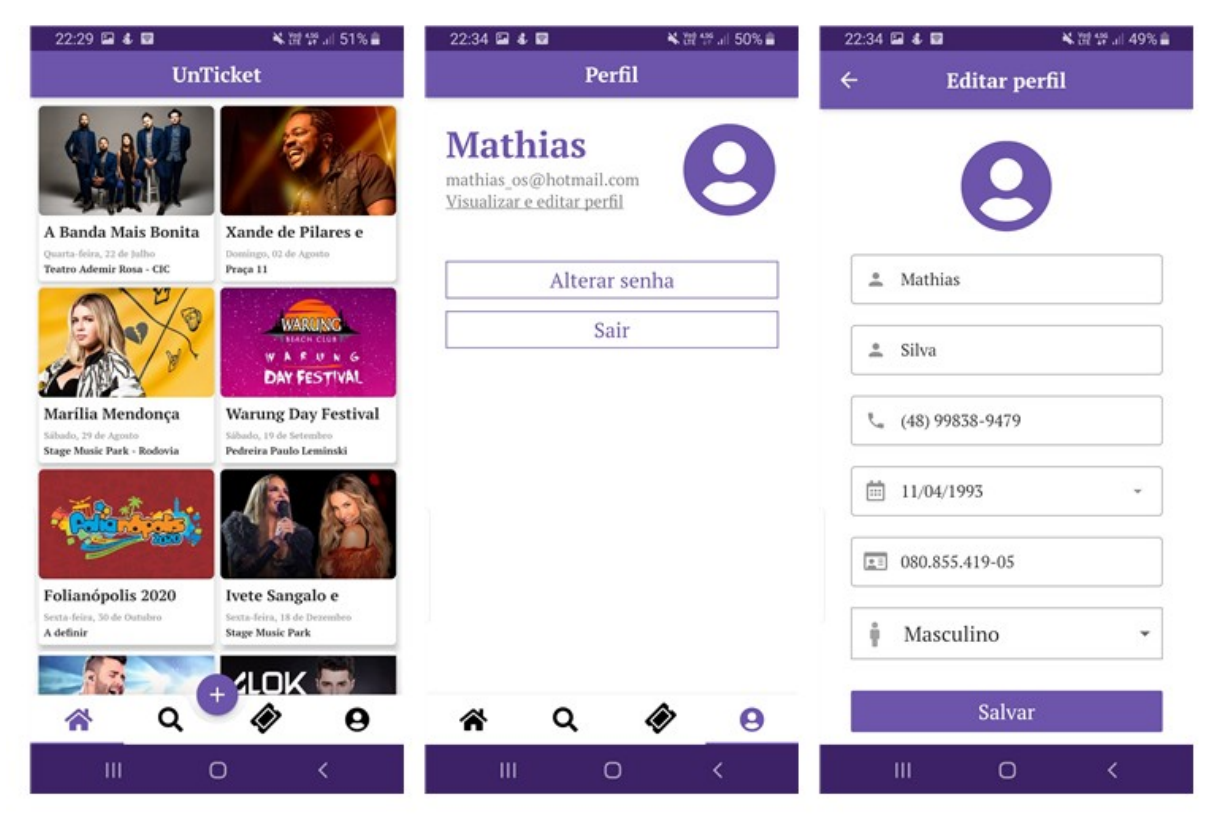

Fonte: Autor, 2020.

### **5.2.2 Cadastro e pesquisa de eventos**

O evento é o core do sistema, todas as operações com exceção do contexto de usuário, dependente diretamente ou indiretamente da existência de um evento. Para realizar o cadastro de evento é necessário possuir perfil de administrador, que dará acesso ao botão "+" na tela do menu inicial do aplicativo. Ao clicar no botão "+" é apresentado a tela de cadastro conforme a figura [21,](#page-60-0) a mesma é constituída por três estágios, sendo o primeiro composto com a descrição do título e escolha da imagem, no próximo estágio é solicitado as informações sobre a data e hora, local e atrações e por último um detalhamento da descrição, observação e regras do evento. Todas as imagens inseridas no sistema são armazenadas através do Cloud Storage, oferecendo um envio seguro da imagem independente da qualidade de rede do usuário.

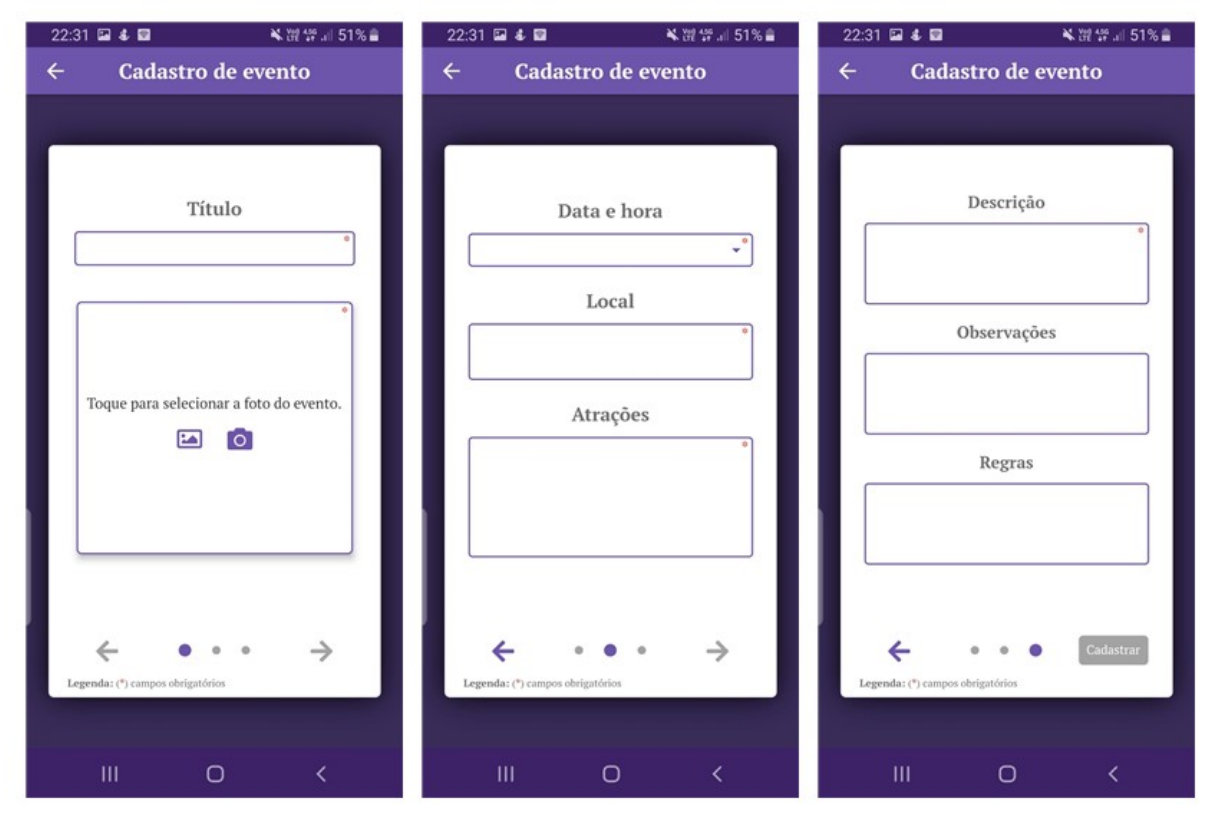

<span id="page-60-0"></span>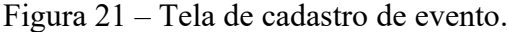

Fonte: Autor, 2020.

Após o cadastro, é possível acessar o evento na tela do menu inicial e também por meio da tela de pesquisa, apresentada na figura [22.](#page-61-0) Conforme demonstrado, para realizar a pesquisa é obrigatório informar o título e/ou a data de realização, por padrão a busca sempre utiliza o título em letras minúsculas e retorna todos os eventos que contém o trecho informado, independente da posição encontrada na palavra, no campo data é incluído o horário 00:00:00 para data inicial e 23:59:59 para data final. O sistema faz a pesquisa na base de dados quando o preenchimento do título atinge três ou mais caracteres ou ao preencher a data inicial e final.

O cancelamento da pesquisa é realizado ao clicar no botão "X", encontrado à direita do título e para remover apenas o filtro de data basta clicar no botão "X" disponibilizado no lado direito de cada campo.

<span id="page-61-0"></span>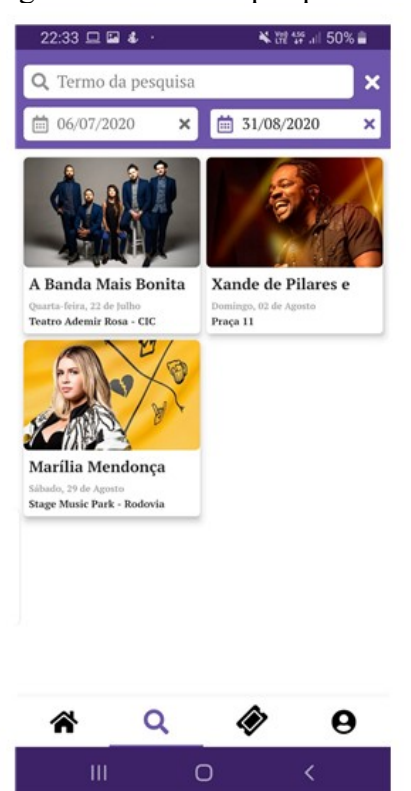

Figura 22 – Tela de pesquisa de eventos.

Fonte: Autor, 2020.

A exibição do resultado da pesquisa é formado por uma lista de cards (cartões) de eventos, com informações do título, dia da semana, data, local e imagem. Os cards exibem apenas um resumo de informações para identificação do evento, mas é possível acessar todos os detalhes ao selecioná-lo. Após selecionar é aberto a tela de detalhamento, apresentada na figura [23](#page-62-0), onde mostra todos os dados informados no cadastro, com exceção do botão "Ingressos", que permite a listagem dos ingressos anunciados para o evento e também possui

uma descrição dinâmica, baseada na disponibilidade dos ingressos alternando entre "Ingressos" e "Ingressos indisponíveis".

<span id="page-62-0"></span>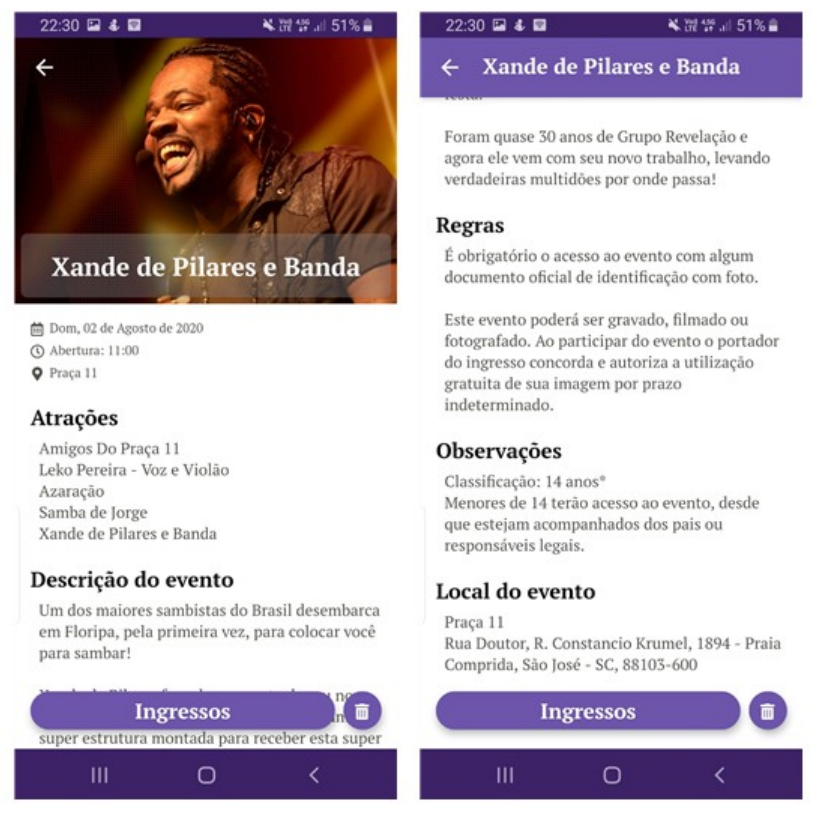

Figura 23 – Tela de detalhamento do evento.

Fonte: Autor, 2020.

#### **5.2.3 Cadastro de ingressos**

O cadastro de ingresso consiste na criação de um anúncio por parte do usuário, com informações de gênero, evento, local de retirada, setor, tipo, observação, valor e imagem. A figura [24](#page-63-0) apresenta a tela de anúncio, acessada através do botão "+" no menu de ingressos do usuário (figura [25](#page-64-0)), disponível apenas para o perfil de cliente. Ao clicar no botão "Cadastrar", primeiramente é salvo a imagem no Cloud Storage e depois armazenado os dados no banco Cloud Firestore, após o salvamento o ingresso estará disponível para reserva, visualizado por meio da tela de detalhamento de evento.

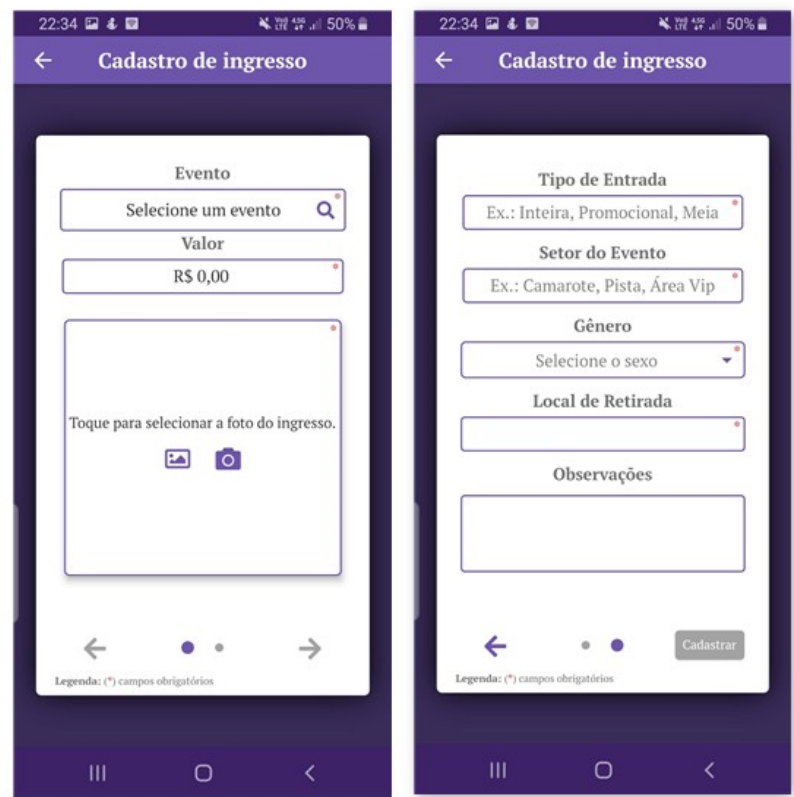

<span id="page-63-0"></span>Figura 24 – Tela de cadastro de ingresso.

Fonte: Autor, 2020.

Depois da realização do cadastro o usuário pode visualizá-lo no menu de ingressos, demonstrado na figura [25.](#page-64-0)

Essa tela é composta por duas abas, a aba inicial é responsável por listar todos os ingressos anunciados pelo usuário. A última aba lista todos ingressos para os quais o usuário solicitou uma reserva, com a possibilidade de cancelá-lo. Todas as abas são formadas por uma lista de cards de ingresso que possui as informações pertinentes a cada aba.

<span id="page-64-0"></span>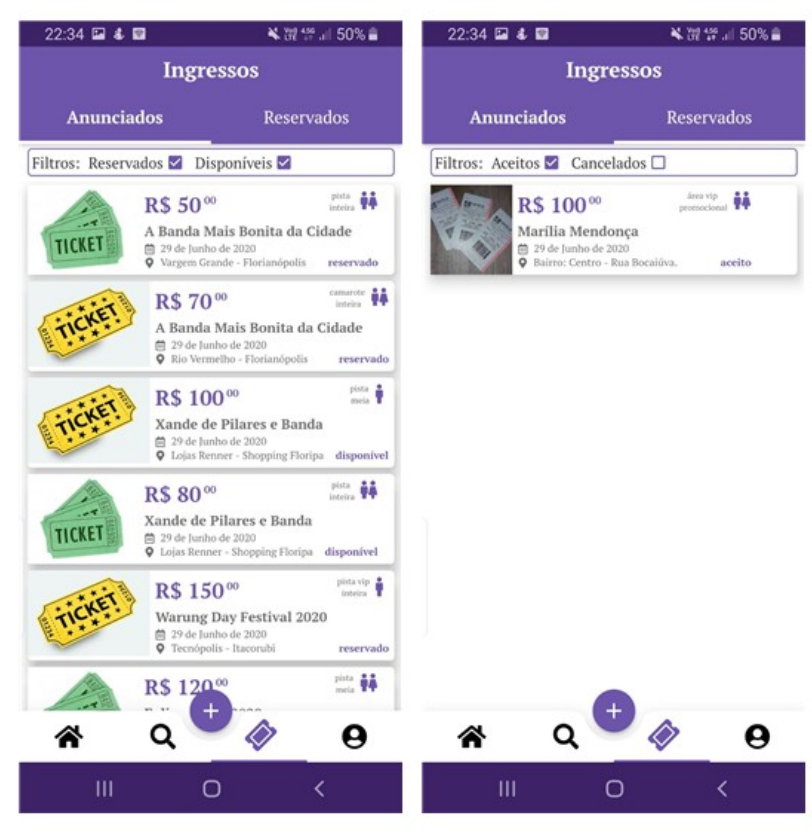

Figura 25 – Tela de ingressos do usuário.

Fonte: Autor, 2020.

# **5.2.4 Solicitação e cancelamento de reservas**

Para realizar a reserva é necessário a existência de um ingresso disponível, encontrado a partir da lista de ingressos da tela de eventos (figura [26](#page-65-0)). Após selecionar o ingresso é exibido a tela de detalhamento, com todas as informações pertinentes e no final o botão "Reservar". Ao reservar o ingresso, o sistema exibe uma mensagem com o nome, telefone e e-mail do anunciante e depois remove o ingresso da lista, pois é permitido apenas uma reserva por ingresso.

Todas as reservas solicitadas pelo usuário, podem ser acessadas na aba de "Reservados", disponível no menu de ingressos (figura [25](#page-64-0)).

<span id="page-65-0"></span>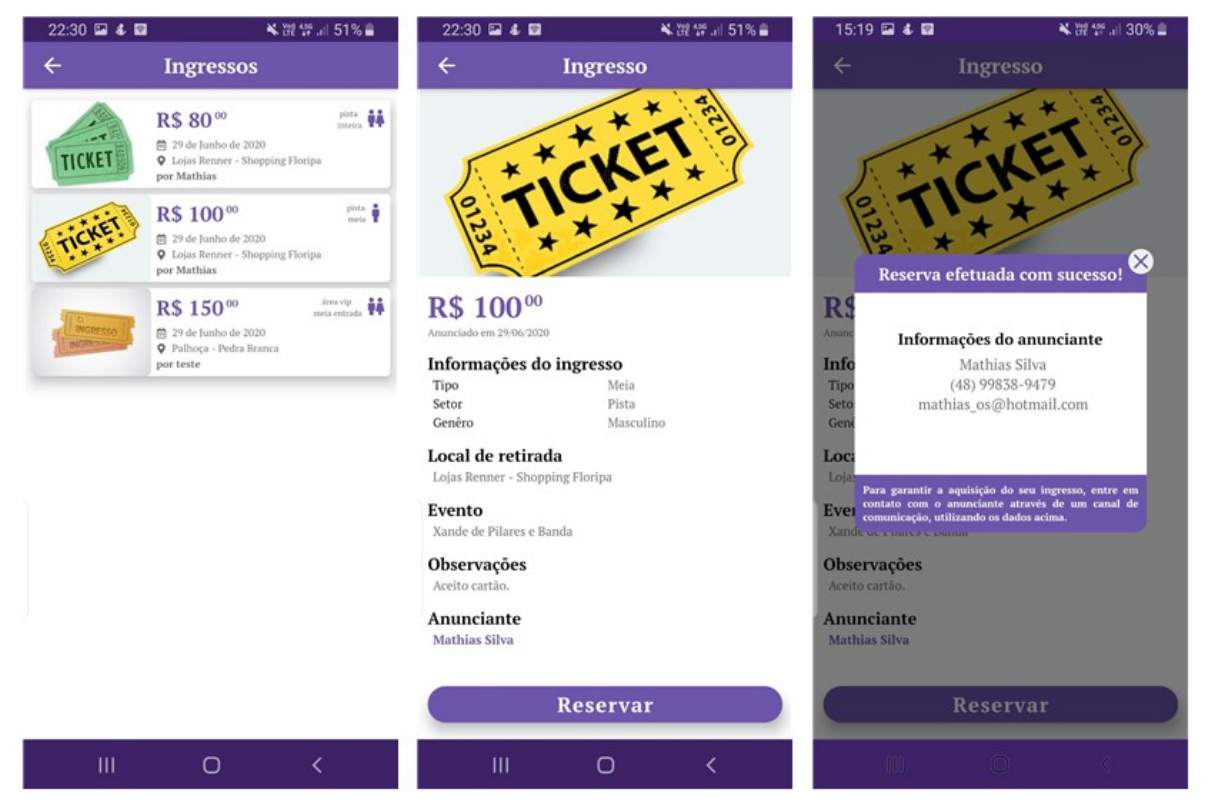

Figura 26 – Tela de reserva de ingresso.

Fonte: Autor, 2020.

O cancelamento da reserva, é motivada pela desistência do usuário solicitante ou do anunciante. Ambos os cancelamentos são efetuados no menu de ingressos, acessados na aba de "Reservados" e "Anunciados" respectivamente, essa operação consiste em acessar o card do ingresso e clicar no botão "Cancelar reserva", conforme a figura [27](#page-66-0).

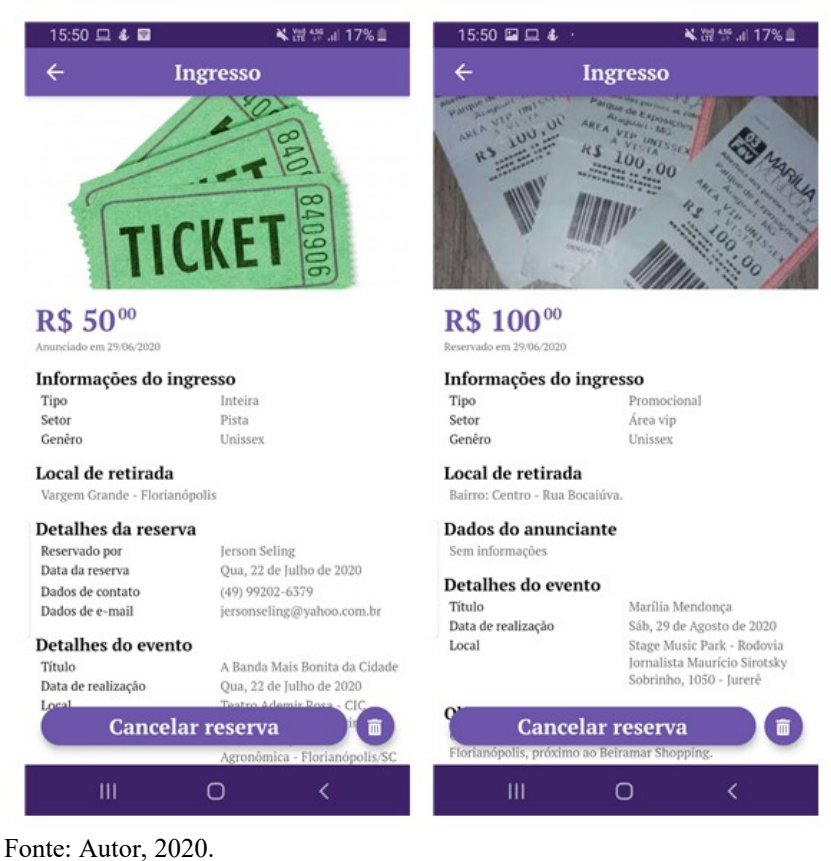

## <span id="page-66-0"></span>Figura 27 – Tela de cadastro de usuário.

# 5.3 AVALIAÇÃO DO SISTEMA

A validação tem como intuito, legitimar as escolhas feitas na execução do protótipo, verificando o atendimento das necessidades do futuro cliente.

Para a realização da validação foi construído um questionário com perguntas fechadas e discursivas, que procuram levantar dados qualitativos e também identificar possíveis problemas e sugestões de melhorias.

O questionário foi elaborado com base na norma ISO/IEC 9126 que tem como foco a qualidade do produto. De acordo com a norma, existem várias características utilizadas para medir a qualidade de um produto, porém foram abordadas na entrevista apenas perguntas referentes a funcionalidade, confiabilidade, usabilidade e eficiência, com o intuito de medir a qualidade dos atributos externos do protótipo.

### **5.3.1 Entrevista com usuário**

O questionário aplicado para a pesquisa contém sete questões referentes à solução proposta, que visam medir a qualidade do aplicativo desenvolvido.

Para aproximar ao resultado real da funcionalidade, confiabilidade, usabilidade e eficiência da proposta, foi encaminhado o questionário via e-mail com instruções de instalação e explicação resumida das telas principais, sem a necessidade de uma apresentação formal, a qual comprometeria o resultado da pesquisa.

## **5.3.2 Cenário de avaliação**

Foi encaminhado um questionário aos entrevistados, onde um total de 17 usuários de ambos os sexos de faixa etária entre 20 à 49 anos avaliaram sendo que, as instruções para acesso ao questionário foram enviadas através de um e-mail direcionadas às pessoas do setor tecnológico, contendo o link para redirecionar às perguntas e orientações para instalação da plataforma, onde também poderia ser baixada via qrCode. Todos usuários trabalham na área de tecnologia, sendo que a maioria na área de suporte ao cliente, infraestrutura ou desenvolvimento. O cenário apresentado para os entrevistados realizarem a validação, foi o aplicativo UnTicket disponível para Android que serve para facilitar a conexão entre a venda e compra de ingressos de pessoas físicas.

#### **5.3.3 Resultados da avaliação**

A seguir são apresentados os resultados obtidos com a aplicação do questionário para uma amostra de 17 pessoas. A figura [28](#page-68-0), questão 1, tinha o objetivo de identificar a faixa etária dos entrevistados, a fim de conhecer o perfil dos mesmos em relação a um potencial usuário da aplicação, caso em seu lazer demonstre interesse de comparecer a eventos entre

<span id="page-68-0"></span>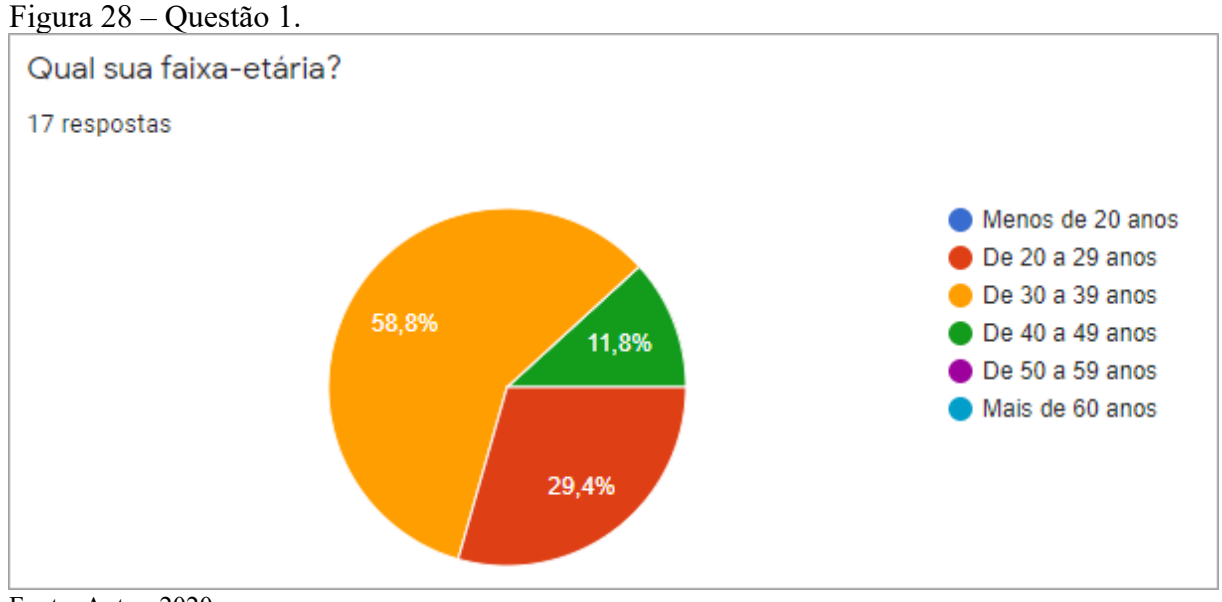

eles: shows, teatros, cinema e etc. O resultado foi de que 58,8% dos entrevistados possuem idade entre 30 à 39 anos, 29,4 % tem idade entre 20 à 29 anos e 11,8 % de 40 à 49 anos.

Fonte: Autor, 2020.

Na questão 2, apresentada na figura [29](#page-68-1), o objetivo é identificar a usabilidade da plataforma questionando a legibilidade de telas, títulos, rótulos, campos e botões, além de abranger feedbacks das ações referentes à interação do usuário. O resultado obtido na pesquisa foi unânime, com resposta positiva em relação as três perguntas.

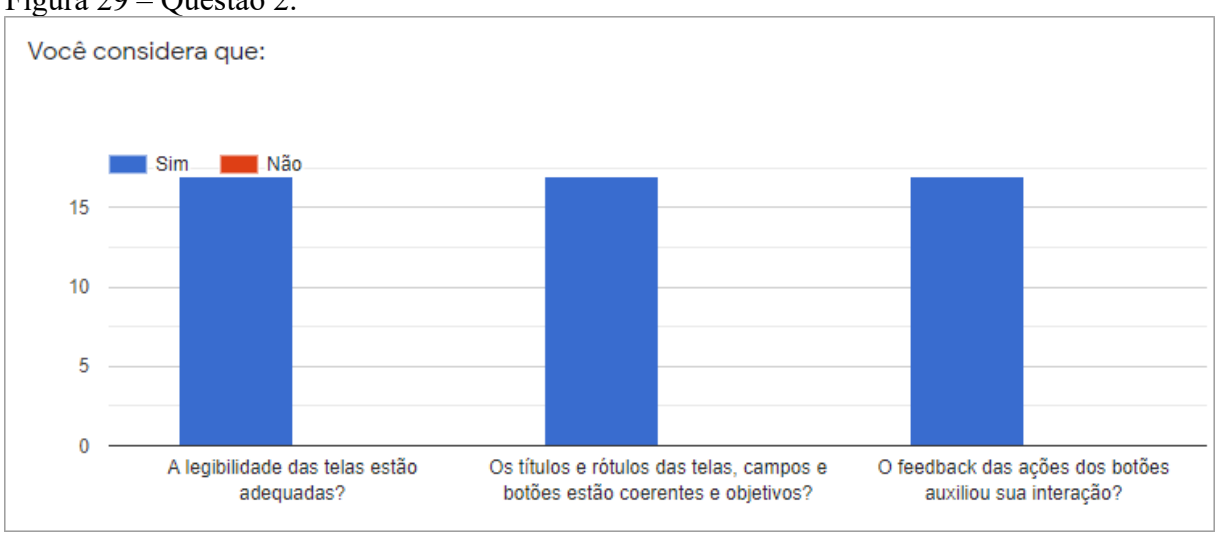

<span id="page-68-1"></span>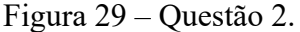

Fonte: Autor, 2020.

A questão 3, figura [30,](#page-69-1) teve a finalidade de mensurar a facilidade de usar o aplicativo em uma escala de 1 à 10. O resultado alcançado foi muito positivo, com 82,4% das respostas entre 9 e 10 e a menor nota à pergunta foi 8, com um percentual de 17,6%.

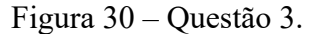

<span id="page-69-1"></span>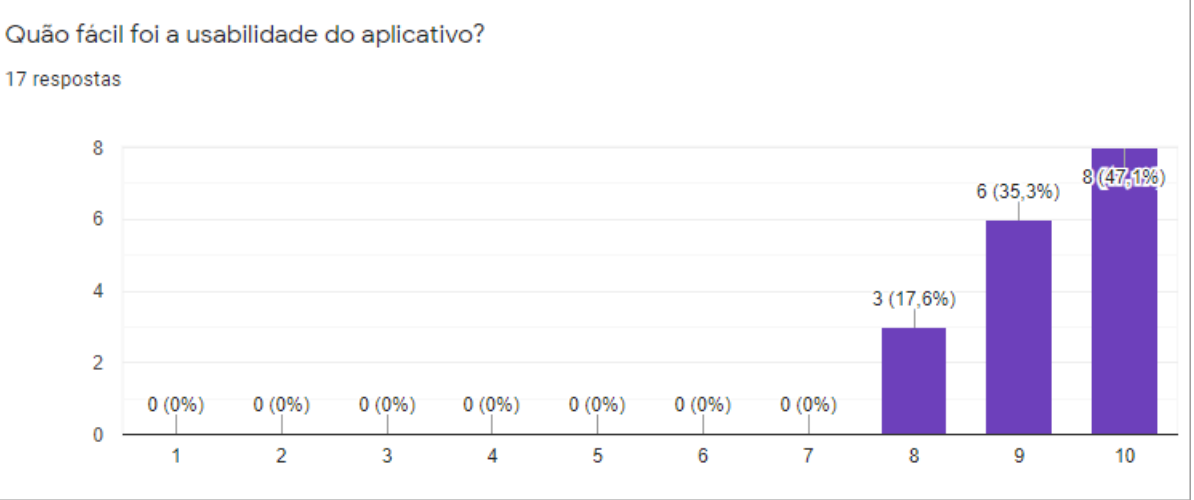

Fonte: Autor, 2020.

Seguindo o mesmo critério de avaliação da questão 3, a questão 4 (figura [31](#page-69-0)) tem o objetivo de medir a utilidade das funcionalidades desenvolvidas para aplicativo. O resultado obtido foi surpreendente, com a maioria das respostas entre 9 e 10 e apenas dois entrevistados responderam com nota 7 e 8.

<span id="page-69-0"></span>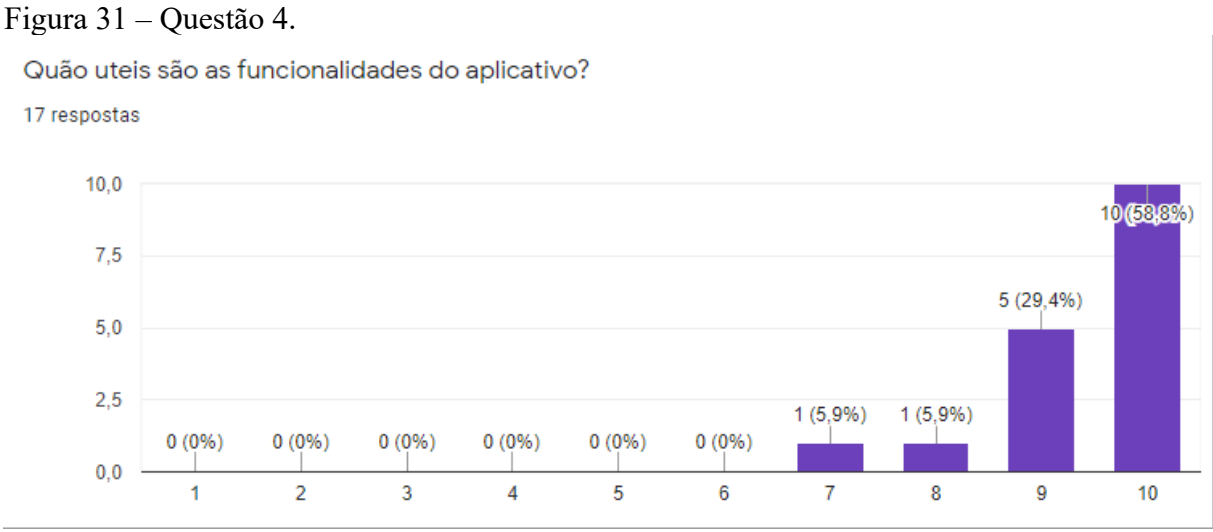

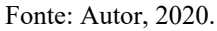

Ao desenvolver qualquer sistema é muito importante levar em consideração seu desempenho em relação ao tempo de resposta para o usuário, a partir desse problema foi elaborada a questão 5 (figura [32](#page-70-1)), com a intenção de identificar qual a satisfação do usuário em relação ao desempenho apresentado pelo aplicativo. O resultado foi que 94,1% dos entrevistados responderam com notas entre 9 e 10 e apenas 5,9% votaram na nota 7.

<span id="page-70-1"></span>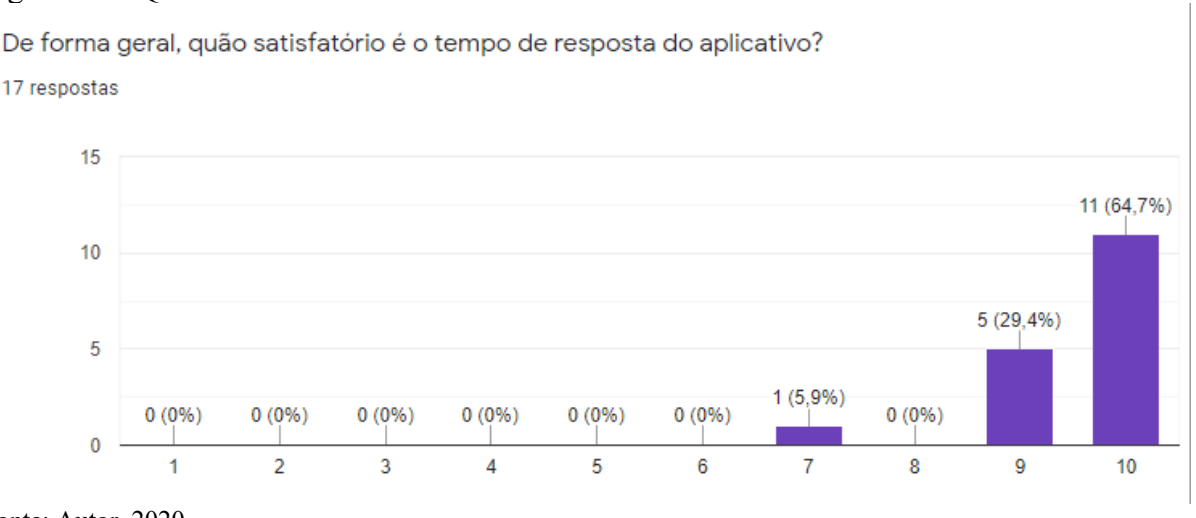

# Figura 32 – Questão 5.

Fonte: Autor, 2020.

Na questão 6, figura [33,](#page-70-0) foi possível medir a confiabilidade do aplicativo em relação ao conforto apresentado ao utilizá-lo. Com base no resultado demonstrado, é possível concluir que o sistema apresentou um grau de confiança altíssimo, atingindo 82,3% entre as notas 9 e 10 e somente 17,7% entre 7 e 8.

### Figura 33 – Questão 6.

<span id="page-70-0"></span>Quão confortável você se sentiu ao utilizar o aplicativo? 17 respostas

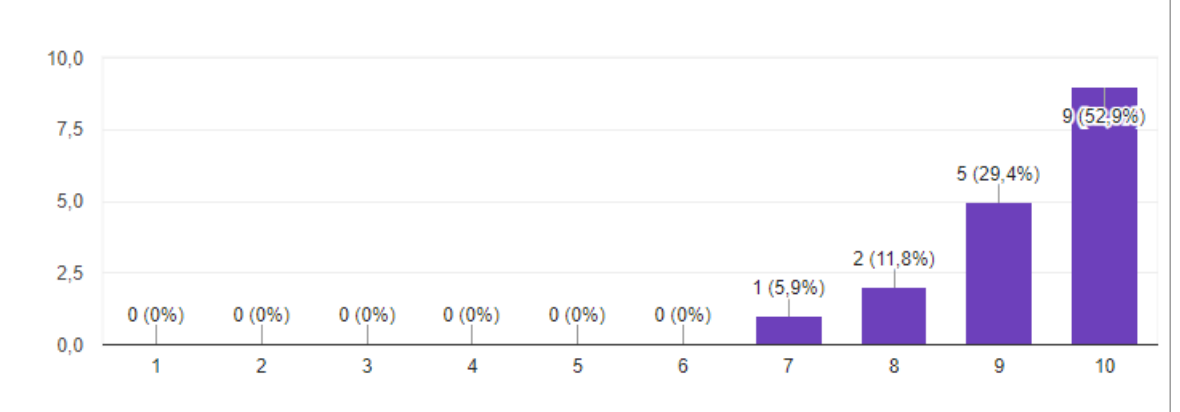

 Para entender a opinião dos entrevistados e coletar subsídios para aperfeiçoar o aplicativo, a questão 7 (figura [34](#page-71-0) e [35\)](#page-72-0), teve o intuito de levantar pontos de melhoria em relação as funcionalidades desenvolvidas e a usabilidade. Através da pergunta, observou-se que a maior parte das respostas foram referentes a usabilidade do sistema, porém um ponto de atenção foram as respostas referentes ao fluxo de controle de ingressos, com solicitações de funcionalidades de score de anunciantes e baixas de ingressos reservados além de um incremento nos filtros da tela de pesquisa de eventos.

# Figura 34 – Questão 7 (parte 1).

<span id="page-71-0"></span>Quais são suas recomendações para contribuir com a melhoria e qualidade do aplicativo? 17 respostas

Os eventos poderia ter tipos (Show de sertaneio, Pagode, Mostra de cinema, Oficina Culinária, etc) e na pesquisa ao se procurar por uma palavra qualquer, fosse pesquisado esse tipo e palavras chaves associadas a ele. Ao digitar "Sertanejo" por exemplo não apareceu nenhum evento, mesmo tendo vários do tipo cadastrados.

Poder usar minha localização do GPS para informar onde pegar o ingresso.

Permitir senha mais complexa, permitir incluir foto no perfil. Botão de excluir evento deveria ser visível somente por quem cadastrou o evento.

Finalizar o fluxo do vendedor, ao vender o ingresso, dar baixa fazendo com que o ingresso deixe de aparecer para os dois. E também alguma lista de vendidos.

Fonte arredondada

A tela de pesquisa poderia trazer os últimos registros, ou ainda, ser integrada à página principal que já lista os eventos. O login poderia ser feito com uma conta google ou facebook por exemplo. Também investimento em acessibilidade.

Poderia ser desenvolvido uma classificação de usuários, para conhecer os melhores vendedores e compradores.

O app é intuitivo e muito fácil de utilizar, a aparência é excelente.

Fonte: Autor, 2020.
#### Figura 35 – Questão 7 (parte 2).

O app é intuitivo e muito fácil de utilizar, a aparência é excelente.

Poderia validar a data de Nascimento, pois aceitou datas futuras. Depois de Instalar criar um atalho na "área de trabalho" do dispositivo. Validar o CPF.

Permitir cadastrar ingresso em evento existente. Ao clicar no evento ter botão "disponibilizar ingresso", ou na tela de Ingressos ter um "+" para adicionar novo ingresso.

ta blz assim, não precisa mudar nada em relação visual e usabilidade

Implementar uma ordenação por valores dos ingressos dos eventos. Opção para inverter a ordem apresentada (Crescente ou Decrescente).

Levar para iOS

Melhorar a navegação ente telas. É necessário utilizar o botão voltar e após uma ação poderia exibir o resultado sem mensagem de confirmação.

O campo de data ao clicar no lápis e preencher os campos não funciona, pois não tem como colocar no formato.

Verificar a possibilidade usuário final poder cadastrar seus próprios eventos, para ter o controle em um único aplicativo, acredito que seria um grande diferencial para os que já existe no mercado

Incluir filtro da pesquisa, gênero ou local. Uma forma que utilizo para pesquisar show.

Fonte: Autor, 2020.

A questão 8, figura [36](#page-73-1) e [37,](#page-73-0) promoveu a identificação dos pontos fortes elencados pelos entrevistados. Dentre as inúmeras respostas, é possível apontar os pontos em que o aplicativo destacou-se, entre eles: simplicidade na utilização, ótima performance, design limpo e intuitivo e atuação em um nicho pouco explorado atualmente.

#### <span id="page-73-1"></span>Figura 36 – Questão 8 (parte 1).

Quais os pontos fortes que você considera no aplicativo? 17 respostas

Boa usabilidade.

Rápido, com layout fácil de entender

Respostas rápidas, usabilidade boa, tamanho adequado de imagens e texto.

Ficou rápido, usual e intuitivo. Parabéns pelo trabalho.

Fluidez

Simplicidade, boa navegação e usabilidade.

Uma necessidade nos dias de hoje, o mercado pede esse aplicativo a tempos!

A facilidade no uso, a disposição dos eventos facilita a visualização e escolha de uma determinada compra. O tempo de resposta achei excelente.

Fonte: Autor, 2020.

## <span id="page-73-0"></span>Figura 37 – Questão 8 (parte 2).

A facilidade no uso, a disposição dos eventos facilita a visualização e escolha de uma determinada compra. O tempo de resposta achei excelente.

As telas ficaram bem fluidas com um bom tempo de resposta.

Design bonito, responsivo, fácil de mexer.

Usabilidade

É um aplicativo para um mercado onde não existe um produto da mesma categoria ja consolidado. Tem uma boa performance e bons feedbacks causando uma boa experiencia de utilização.

Praticidade, design

Intuitivo, simples de usar.

Facilidade de uso, intuitivo,

Muito objetivo, com aparência limpa.

Fonte: Autor, 2020

Após abordar todos os assuntos relativos a funcionalidade, confiabilidade, usabilidade e eficiência, através das questões anteriores, a questão 9, figura [38,](#page-74-0) teve a intenção de detectar a aceitação do aplicativo pelos entrevistados, que obteve um resultado positivo com 100% das respostas.

<span id="page-74-0"></span>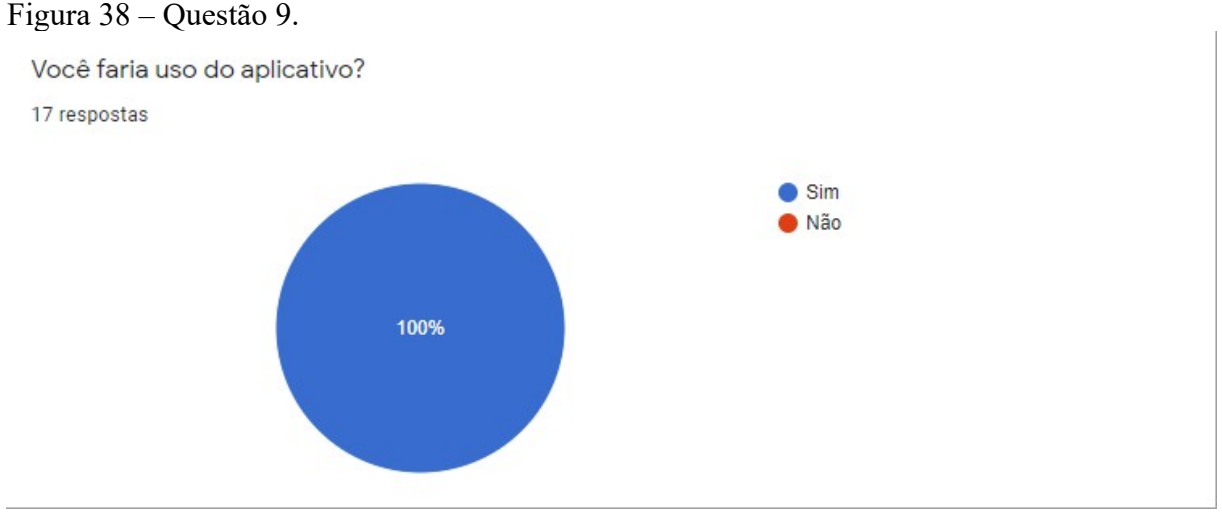

Fonte: Autor, 2020.

## 5.4 CONSIDERAÇÕES FINAIS

Durante o desenvolvimento deste trabalho, a escolha do framework Flutter resultou em um ganho considerável no período gasto para a criação do aplicativo, motivado pela pequena curva de aprendizado da ferramenta, além de disponibilizar um componente de cache de imagem que assegurou o bom desempenho no carregamento dos arquivos, tornando o sistema muito eficiente.

Para garantir o foco no desenvolvimento do aplicativo sem a preocupação de implementar um servidor de aplicação, foi utilizado a plataforma Firebase, que contempla todas as funções de autenticação, armazenamento de imagens e salvamento de dados, obtendo ganhos significativos no decorrer do trabalho, garantindo escalabilidade e robustez.

Porém para a modelagem do sistema proposto, a utilização do banco de dados disponível no Firebase, tornou o código fonte complexo, visto que foi necessário utilizar o banco de dados não relacional, confrontando com a modelagem relacional apresentada no trabalho.

Ao realizar a criação do sistema como objetivo deste trabalho, que é apresentar a conexão entre oferta e demanda de ingressos de pessoas físicas, foi elaborado um questionário com a intenção de colocar o mesmo em campo para avaliação e que teve como resultado uma ótima aceitação entre os entrevistados, deixando claro que o mesmo atingiu seu propósito, evidenciando uma boa usabilidade, eficiência e confiabilidade.

## **6 CONCLUSÕES E TRABALHOS FUTUROS**

Neste capítulo são apresentados os trabalhos futuros e as conclusões obtidas no desenvolvimento da solução proposta. Na conclusão é realizada uma abordagem desde dos objetivos até a validação do aplicativo desenvolvido e também a satisfação dos resultados alcançados.

## 6.1 CONCLUSÕES

Neste trabalho, foi identificado uma deficiência no mercado de ingressos de eventos, ocasionado através da compra e venda de ingressos de pessoas físicas que surgem por imprevistos, por exemplo, a desistência de comparecer ao evento ou a procura da compra em última hora. Em decorrência deste cenário, é possível verificar que o desenvolvimento de uma plataforma para realizar a conexão entre demanda e oferta auxiliaria na carência supracitada.

Para a resolução deste problema o objetivo geral visa criar um aplicativo de anúncio de ingressos para pessoas físicas, que facilite a compra e venda de ingressos para eventos que as pessoas desistiram de participar ou deixaram para adquirir em cima da hora, por meio de anúncios e reservas. Conforme a fundamentação teórica relatada neste trabalho, foi possível compreender a forma de comercialização de serviço e o poder de crescimento do comércio móvel nos últimos anos. Com base nos dados, foi desenvolvido o sistema UnTicket através da utilização do framework Flutter e a plataforma Firebase conforme a modelagem elucidada no trabalho. Na validação do protótipo, foi possível certificar que o mesmo contempla todas as funcionalidades para atender o objetivo geral.

Quanto aos objetivos específicos, o primeiro trate-se de facilitar a venda de ingressos de pessoas físicas através de uma plataforma de anúncio. O segundo tem como finalidade propiciar a divulgação de ingressos por pessoas físicas que desistiram de participar do evento. Para atender os objetivos, foi desenvolvido o aplicativo UnTicket que permite o cadastro de pessoas físicas, disponibiliza a funcionalidade de anúncio de ingressos e sua divulgação além possibilitar a realização de reservas.

O último objetivo específico, disponibiliza uma plataforma que permite promover a prática do direito do consumidor de revender seu ingresso. Para atendê-lo, o aplicativo UnTicket proporciona o anúncio de ingressos adquiridos anteriormente, auxiliando na revenda e contemplando o direito do consumidor. Para regulamentar a promoção da prática de revenda de ingressos no aplicativo, é necessário uma avaliação jurídica para a criação do termo de uso com a finalidade de elencar e contemplar os diretos de defesa do consumidor perante a lei. Em contrapartida o objetivo foi atingido visto que a proposta do termo de uso será abordada nos trabalhos futuros, pois para validação do protótipo não foi necessária.

Em relação a validação do protótipo através do questionário, ficou nítido que a funcionalidade, usabilidade, eficiência e confiabilidade da solução proposta foram atingidas com êxito. Também teve o objetivo de elencar os pontos fortes do aplicativo, como o ótimo desempenho, a simplicidade do uso e principalmente o design proposto. Entretanto para identificar aperfeiçoamentos no protótipo, foi solicitado aos entrevistados sugestões sobre melhorias, que serão detalhadas como trabalhos futuros.

#### 6.2 TRABALHOS FUTUROS

Ao decorrer do desenvolvimento da solução, foram encontrados obstáculos na utilização da plataforma Firebase, pois o Cloud Firestore é um banco não relacional, o que obriga o sistema a realizar várias consultas para obter os dados, pois não existe junção de tabelas nesses bancos, comprometendo o desempenho e a complexidade de trabalhar com várias consultas. Portanto, para mitigar o problema é necessário migrar para um banco relacional.

Uma boa sugestão para melhorar a arquitetura do software é a substituição da plataforma Firebase, por servidores que permitem centralizar todas as regras de negócio, consultas, autenticação e realização de cache de dados e imagens.

Para um aplicativo móvel é muito importante o suporte a várias formas de autenticação, principalmente os mais conhecidos como Facebook e Google. Visto que foi desenvolvido apenas o acesso por e-mail e senha, deve-se incrementar a funcionalidade de autenticação, para suportar o acesso através das formas citadas anteriormente.

Uma das principais funcionalidades do sistema é a reserva de ingressos, que necessita da interação dos usuários por meio de ferramentas externas, a fim de firmar a compra e entrega do ingresso. Para facilitar a comunicação entre os usuários e evitar o compartilhamento de informações como forma de segurança, será preciso realizar a implementação de um mecanismo de bate-papo, oferecendo aos usuários os históricos de conversas.

Um aspecto fundamental para colocar o aplicativo em produção é implementar o termo de uso do mesmo, com o apoio jurídico para elucidar todos os direitos do consumidor e também todas as responsabilidades aplicadas ao usuário e a plataforma, tornando o uso do sistema o mais justo possível.

Com base nas melhorias elencadas na entrevista, foi possível identificar três itens relevantes, sendo o primeiro já mencionado nas delimitações do trabalho, que visa implementar o pagamento do ingresso integrado ao sistema. O segundo trata-se do incremento no fluxo de controle das reservas e criação de score para os anunciantes, com o intuito de assegurar o cliente sobre a reputação do mesmo. E o último item propõe a inclusão de novos campos na tela de pesquisa de eventos, a fim de permitir filtros como gênero, local e categoria.

# **REFERÊNCIAS**

ALBERTIN, Alberto Luiz. **Comércio eletrônico: modelo, aspecto e contribuições de sua aplicação.** 4. ed. São Paulo: Atlas, 2002. Disponível em: https://books.google.com.br/books? id=fhNGAAAAYAAJ. Acesso em: 10 abr. 2020.

ANDROID. **Página oficial do Android Studio.** Android, 2020. Disponível em: https://developer.android.com/studio/intro. Acesso em: 18 jun. 2020.

BALSAMIQ. **Página oficial da ferramenta Balsamiq wireframes.** Balsamiq, 2020. Disponível em: https://balsamiq.com/wireframes/. Acesso em: 18 jun. 2020.

BOOCH, Grady; RUMBAUGH, James; JACOBSON, Ivar. **UML: guia do usuário.** Rio de Janeiro: Elsevier, 2005. Disponível em: https://books.google.com.br/books? id=ddWqxcDKGF8C. Acesso em: 28 jun. 2020.

BRASIL. DECRETO-LEI Nº 4.657, DE 4 DE SETEMBRO DE 1942. **Lei de Introdução às normas do Direito Brasileiro.** Brasília, 1952. Disponível em: http://www.planalto.gov.br/ccivil 03/decreto-lei/del4657.htm. Acesso em: 24 jun. 2020.

BRASIL. LEI Nº 8.078, DE 11 DE SETEMBRO DE 1990. **Dispõe sobre a proteção do consumidor e dá outras providências.** Brasília, 1990. Disponível em: http://www.planalto.gov.br/ccivil\_03/leis/l8078.htm. Acesso em: 24 jun. 2020.

BRASIL. DECRETO Nº 7.962, DE 15 DE MARÇO DE 2013. **Regulamenta a Lei nº 8.078, de 11 de setembro de 1990, para dispor sobre a contratação no comércio eletrônico.** Brasília, 2013. Disponível em:

http://www.planalto.gov.br/ccivil 03/ Ato2011-2014/2013/Decreto/D7962.htm. Acesso em: 28 jun. 2020.

FIREBASE. **Página oficial da plataforma Firebase.** Google, 2020. Disponível em: https://firebase.google.com/products. Acesso em: 18 jun. 2020.

FLUTTER. **Página oficial do framework Flutter.** Google, 2020. Disponível em: https://flutter.dev/. Acesso em: 17 jun. 2020.

FOWLER, Martin. **UML essencial: um breve guia para a linguagem-padrão de modelagem de objetos.** 3.ed. Porto Alegre: Bookman, 2005. Disponível em: https://integrada.minhabiblioteca.com.br/#/books/9788560031382/. Acesso em: 16 maio 2020.

GIL, Antonio Carlos. **Métodos e técnicas de pesquisa social.** 6. ed. São Paulo: Atlas, 2008. Disponível em: https://ayanrafael.files.wordpress.com/2011/08/gil-a-c-mc3a9todos-etc3a9cnicas-de-pesquisa-social.pdf. Acesso em: 30 jun. 2020.

INTERNET WORLD STATS. **Top 20 Countries in Internet Users vs. Rest of the World – June 30, 2019.** Miniwhats marketing group. Disponível em: https://www.internetworldstats.com/top20.htm. Acesso em: 09 abr. 2020.

KALAKOTA, Ravi; WHINSTON, Andrew. **Electronic commerce: a manager's guide.** Addison-Wesley, 1997. Disponível em: https://books.google.com.br/books? id=7UNqSnb52H4C. Acesso em: 25 abr. 2020.

KOTLER, Philip; KARTAJAYA, Hermawan; SETIAWAN, Iwan. **Marketing 3.0: as forças que estão definindo o novo marketing centrado no ser humano.** Rio de Janeiro: Elsevier, 2012. Disponível em:

https://bibliotecas.sebrae.com.br/chronus/ARQUIVOS\_CHRONUS/bds/bds.nsf/ 3472e2ca0932a98d7edbc110c8c58de9/\$File/9938.pdf. Acesso em: 07 jul. 2020.

KOTLER, Philip; KARTAJAYA, Hermawan; SETIAWAN, Iwan. **Marketing 4.0: Do tradicional ao digital.** Rio de Janeiro: Sextante, 2017. Disponível em: https://books.google.com.br/books?id=k6osDwAAQBAJ. Acesso em: 07 jul. 2020.

LEE, Richard C.; TEPFENHART, William M. **UML e C++: guia prático de desenvolvimento orientado a objeto.** São Paulo: MAKRON Books, 2011. Disponível em: https://plataforma.bvirtual.com.br/Leitor/Publicacao/40/pdf/. Acesso em: 16 maio 2020.

LUCIDCHART. **Página oficial do Lucidchart.** Lucidchart, 2020. Disponível em: https://www.lucidchart.com/pages/pt/o-que-e-diagrama-entidade-relacionamento. Acesso em: 07 jul. 2020.

MOBILE TIME/OPINION BOX. **Panorama Mobile Time/Opinion Box – Comércio móvel no Brasil.** Abril, 2020. Disponível em: www.panoramamobiletime.com.br. Acesso em: 27 abr. 2020.

PRESSMAN, Roger; MAXIM, Bruce. **Engenharia de Software: uma abordagem profissional.** 8. ed. McGraw Hill Brasil, 2016. Disponível em: https://books.google.com.br/books?id=wexzCwAAQBAJ&hl. Acesso em: 28 jun. 2020.

SÃO PAULO (Estado). LEI Nº 13.747, DE 07 DE OUTUBRO DE 2009. **Obriga os fornecedores de bens e serviços localizados no Estado de São Paulo a fixar data e turno para a entrega dos produtos ou realização dos serviços aos consumidores, e dá outras providências.** São Paulo, 2009. Disponível em: https://www.al.sp.gov.br/norma/?id=157948. Acesso em: 28 jun. 2020.

SÃO PAULO (Estado). LEI Nº 14.951, DE 06 DE FEVEREIRO DE 2013. **Altera a Lei n. 13.747, de 2009, que obrigou os fornecedores de bens e serviços a fixar data e turno para realização de serviços ou entrega de produtos aos consumidores.** São Paulo, 2013. Disponível em: https://www.al.sp.gov.br/repositorio/legislacao/lei/2013/lei-14951- 06.02.2013.html. Acesso em: 28 jun. 2020.

SILVA, Alice; ALMEIDA, Mariana; MARTINS, Vitor. **Computação, Comércio Eletrônico e Prestação de Serviços Digitais: sua tributação pelo ICMS e ISS.** São Paulo: Almedina, 2017. Disponível em: https://books.google.com.br/books?id=OM6-DwAAQBAJ. Acesso em: 14 abr. 2020.

SILVA, Edna Lúcia da; MENEZES, Estera Muszkat. **Metodologia da pesquisa e elaboração de dissertação.** 4. ed. Florianópolis: 2005. Disponível em: https://www.researchgate.net/publication/312125489 Metodologia da Pesquisa e Elaboraca o\_de\_Dissertacao. Acesso em: 30 jun. 2020.

SIQUEIRA, Marco Antonio. **Marketing esportivo: uma visão estratégica e atual.** 1. ed. São Paulo: Saraiva, 2014. Disponível em: https://books.google.com.br/books? id=rDpnDwAAQBAJ. Acesso em: 14 maio 2020.

SOMMERVILLE, Ian. **Engenharia de software.** 10. ed. São Paulo: Pearson Education do Brasil, 2018. Disponível em: https://plataforma.bvirtual.com.br/Leitor/Publicacao/168127/pdf. Acesso em: 17 maio 2020.

STEFANO, Nara; ZATTAR, Izabel. **E-commerce: conceitos, implementação e gestão.** 1. ed. Curitiba: Intersaberes, 2016. Disponível em: https://plataforma.bvirtual.com.br/Leitor/Publicacao/39280/epub. Acesso em: 18 maio 2020.

PFLEEGER, Shari Lawrence. **Engenharia de software: teoria e prática.** 2. ed. São Paulo: Prentice Hall 2004. Disponível em: https://plataforma.bvirtual.com.br/Leitor/Publicacao/476/ pdf. Acesso em: 20 maio 2020.

TEIXEIRA, Tarcísio. **Comércio Eletrônico: conforme o Marco Civil da Internet e a regulamentação do e-commerce no Brasil.** São Paulo: Saraiva, 2015. Disponível em: https://integrada.minhabiblioteca.com.br/#/books/9788502622494/. Acesso em: 11 abr. 2020.

TURBAN, Efraim; KING, David. **Comércio eletrônico: estratégia e gestão.** São Paulo: Prentice Hall, 2004. Disponível em: https://plataforma.bvirtual.com.br/Leitor/Publicacao/453/. Acesso em: 26 abr. 2020.

TURCHI, Sandra R. **Estratégias de marketing digital e e-commerce.** 2. ed. São Paulo: Atlas, 2019. Disponível em: https://integrada.minhabiblioteca.com.br/#/books/9788597015409/. Acesso em: 15 abr. 2020.

WEBSHOPPERS. **Webshoppers: o mais completo relatório sobre o mercado de ecommerce.** 40. ed. 2019. Disponível em: http://www.ebit.com.br/webshoppers. Acesso em: 18 abr. 2020.

ZAMMETTI, Frank. **Flutter na prática: Melhore seu desenvolvimento mobile com o SDK open source mais recente do Google.** 1. ed. São Paulo: Novatec Editora, 2020. Disponível em: https://books.google.com.br/books?id=Pi7KDwAAQBAJ. Acesso em: 17 jun. 2020.